# Moduły wagowe

### **Magnetoelektryczne moduły wagowe serii MWSH** MWMH MWLH

## INSTRUKCJA OBSŁUGI

IMMU-18-05-03-20-PL

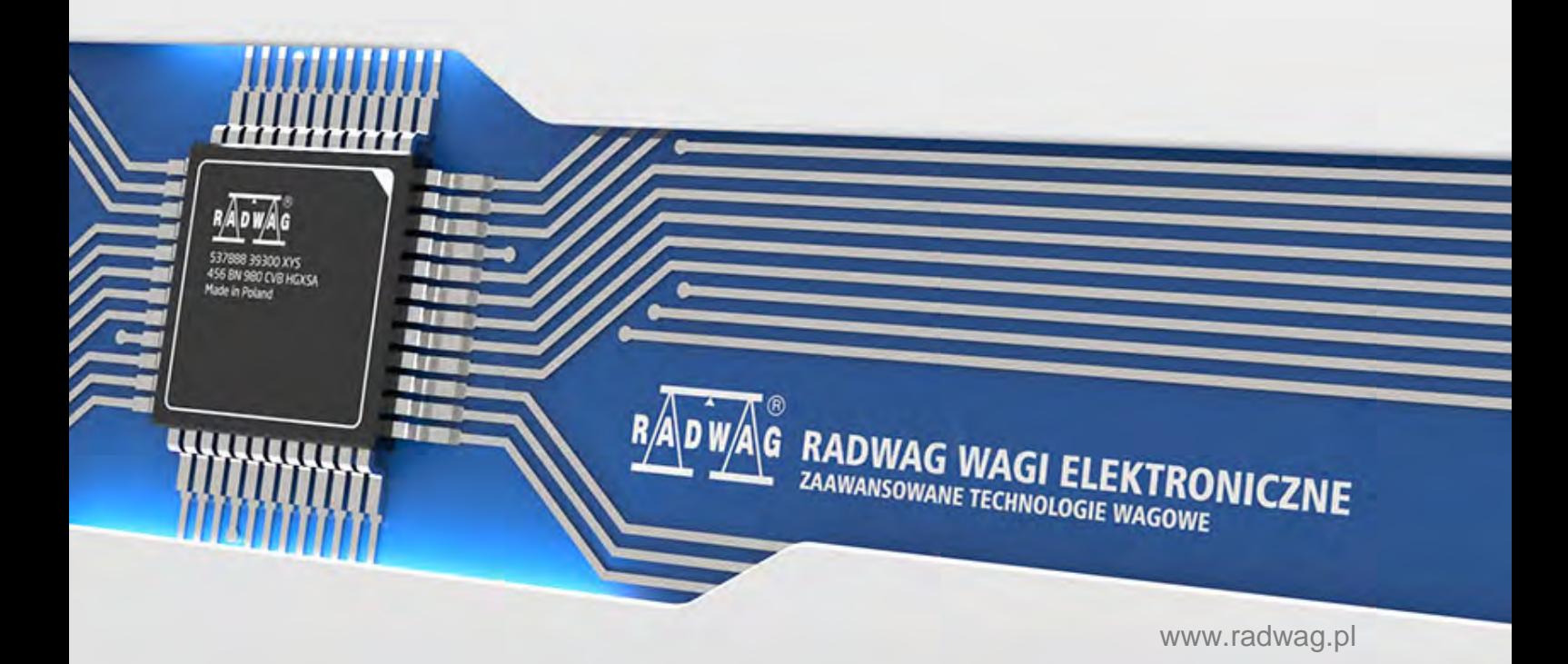

Dziękujemy Państwu za wybór i zakup wagi firmy RADWAG. Waga została zaprojektowana i wyprodukowana tak, aby służyć Wam przez wiele lat. Prosimy o zapoznanie się z niniejszą Instrukcją w celu zapewnienia jej niezawodnej pracy.

Moduły serii MWMH nie są oferowane ani dystrybuowane w krajach: Niemcy, Szwajcaria, Włochy, Japonia i USA.

MARZEC 2020

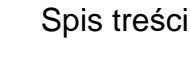

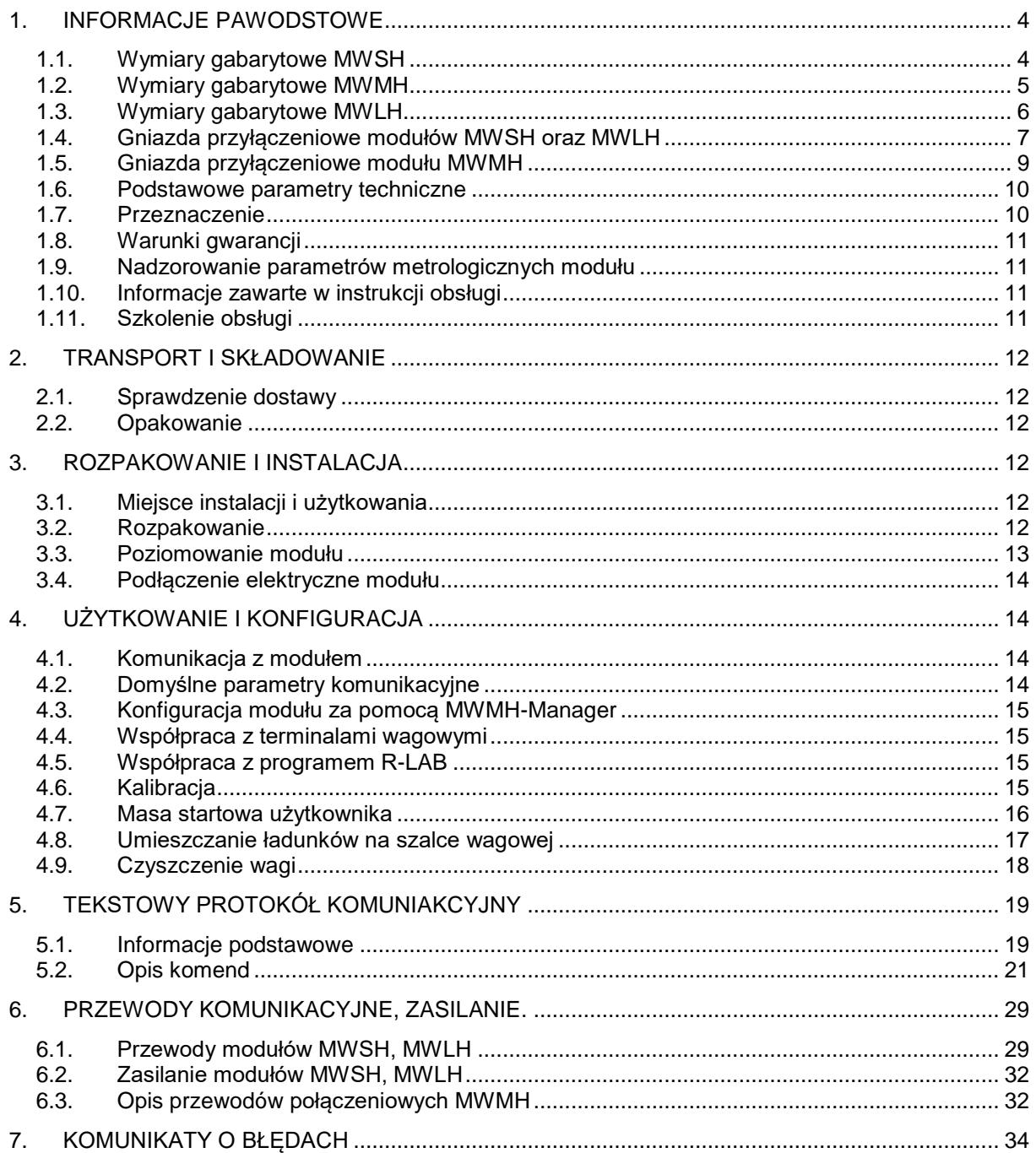

#### <span id="page-3-0"></span>**1. INFORMACJE PAWODSTOWE**

#### **1.1. Wymiary gabarytowe MWSH**

<span id="page-3-1"></span>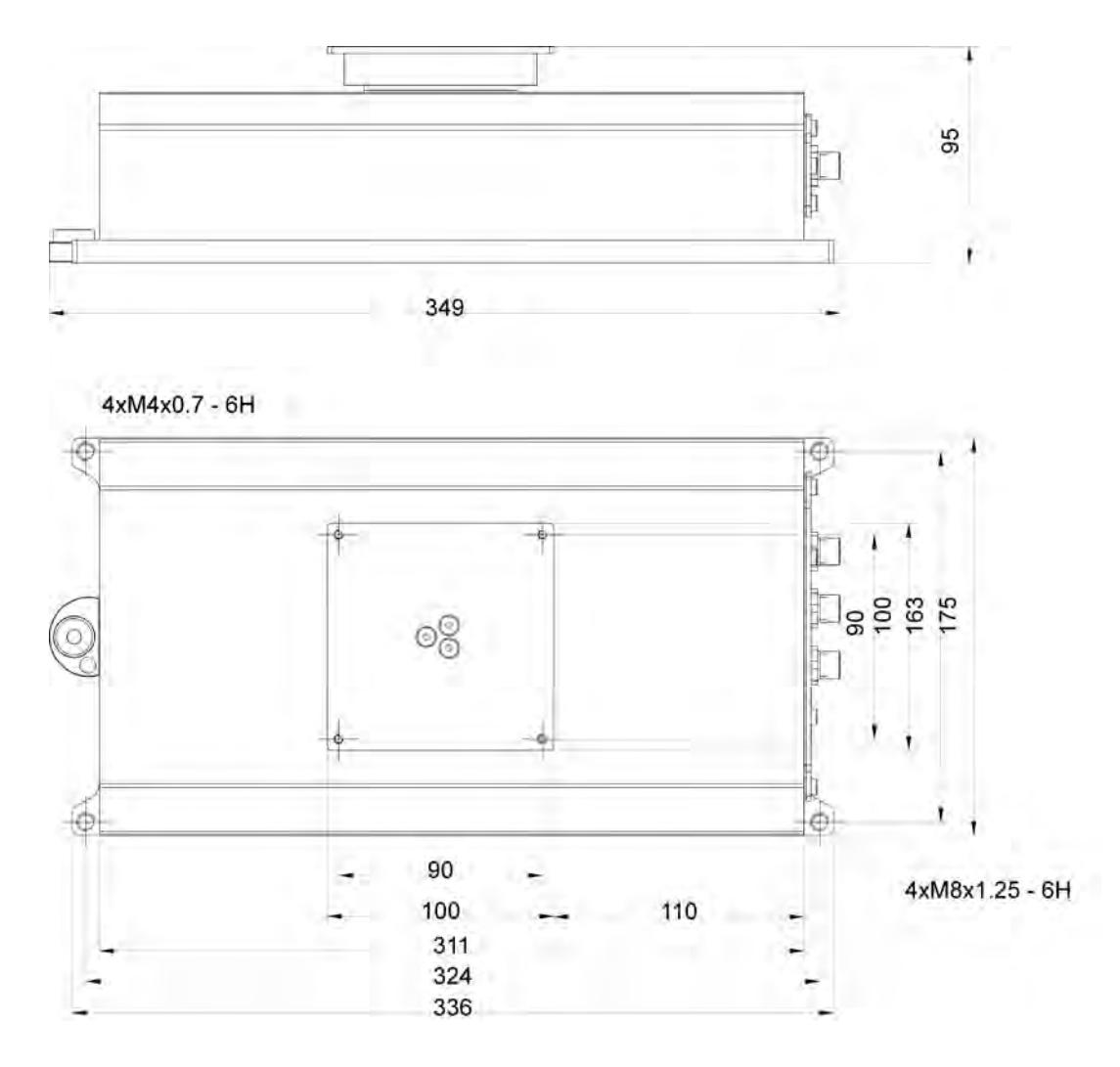

#### <span id="page-4-0"></span>**1.2. Wymiary gabarytowe MWMH**

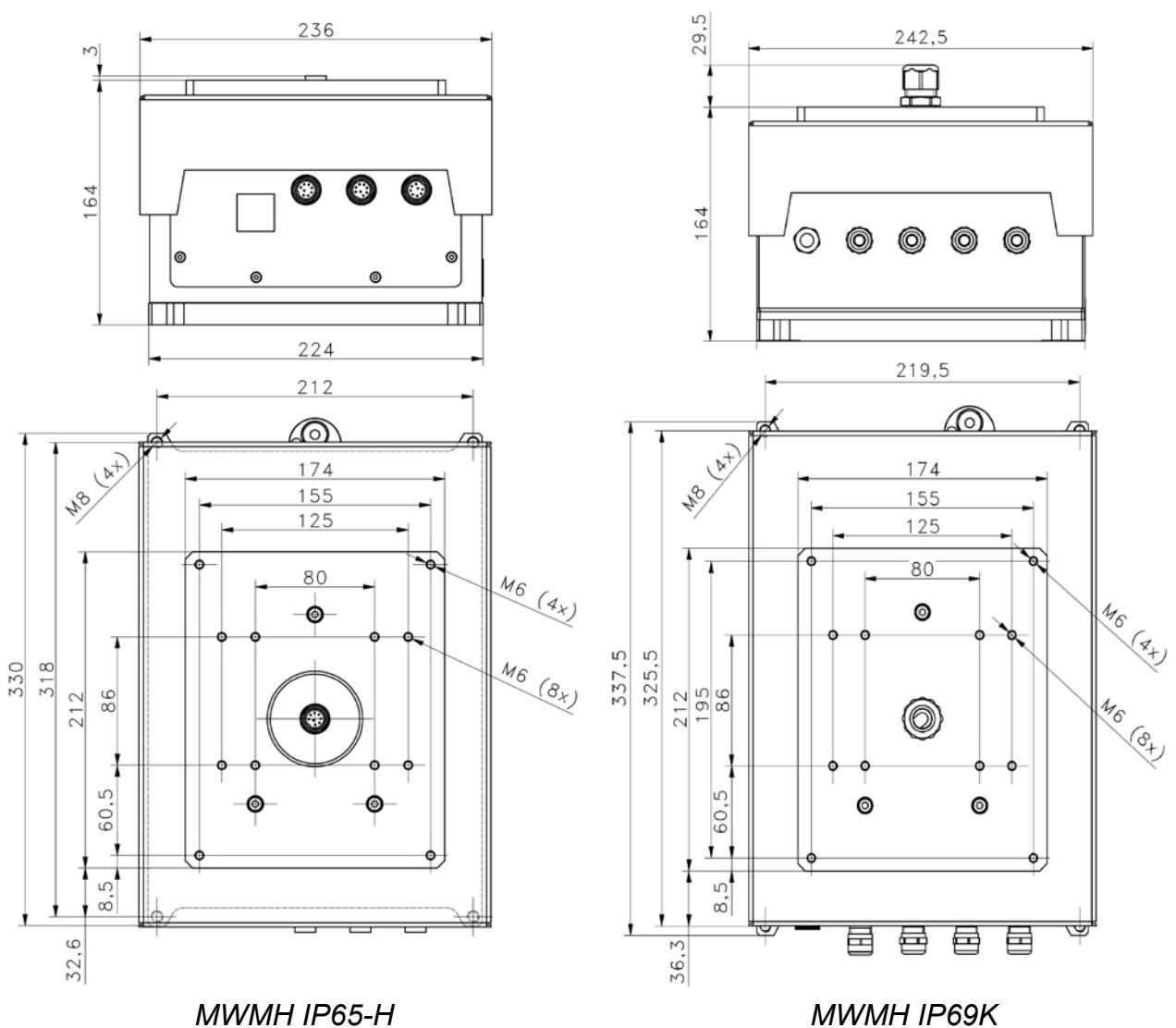

#### <span id="page-5-0"></span>**1.3. Wymiary gabarytowe MWLH**

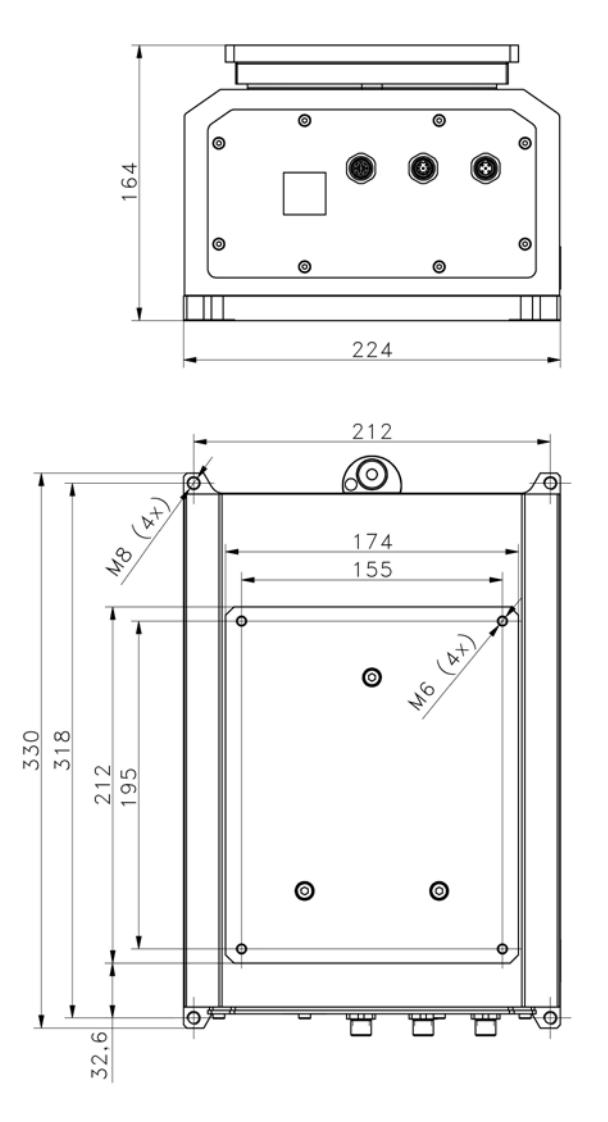

*MWLH IP65*

#### <span id="page-6-0"></span>**1.4. Gniazda przyłączeniowe modułów MWSH oraz MWLH**

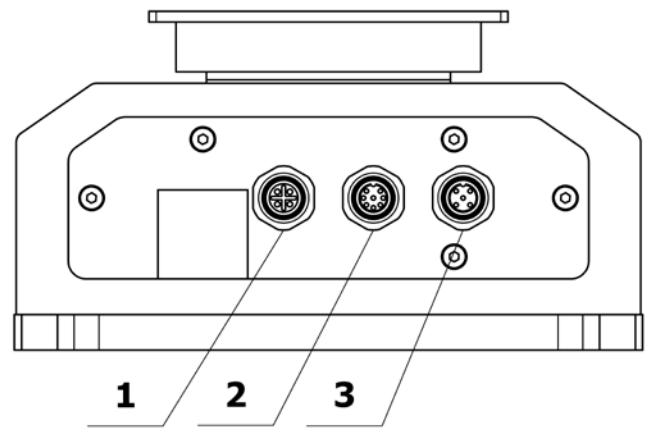

#### **Wersja podstawowa**

1-Ethernet 2-In/Out 3-RS232,RS485 + zasilanie modułu

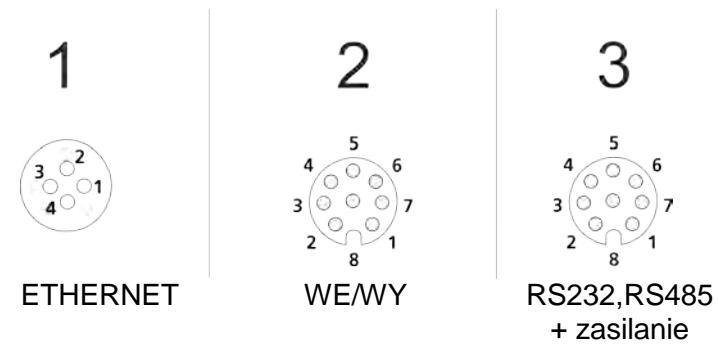

**Wersja z PROFINET** 2- Profinet 3-RS232,RS485 + zasilanie modułu

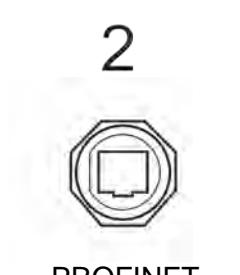

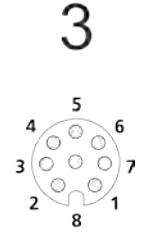

PROFINET RS232,RS485

+ zasilanie

#### **Wersja z Profibus**

1-Profibus OUT 2-Profibus IN 3-RS232 + zasilanie modułu

*Uwaga: W wersji z Profibus moduł nie posiada RS485, In/Out cyfrowych oraz Ethernetu.* 

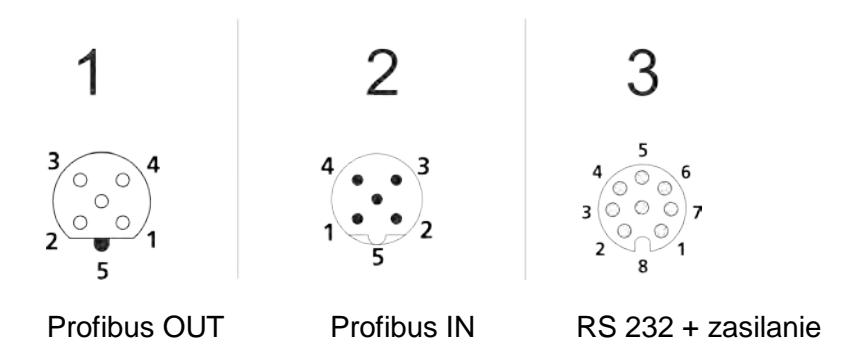

Na gnieździe Profibus OUT dostępne jest napięcie zasilania 5VDC, niezbędne do prawidłowej pracy terminatora. Gniazda są w standardzie M12 5 pin, z kodowaniem B (do PROFIBUS DP).

#### **Wersja z terminalem HY10, Pue5, Pue7.1**

2- In/Out 3-RS232,RS485 +zasilanie modułu

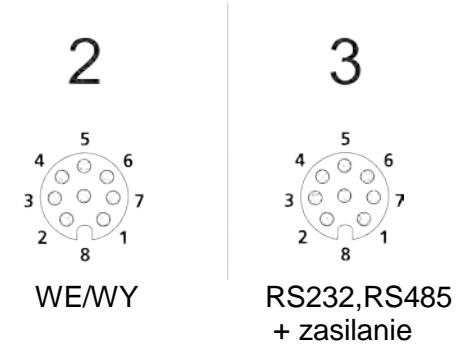

#### <span id="page-8-0"></span>**1.5. Gniazda przyłączeniowe modułu MWMH**

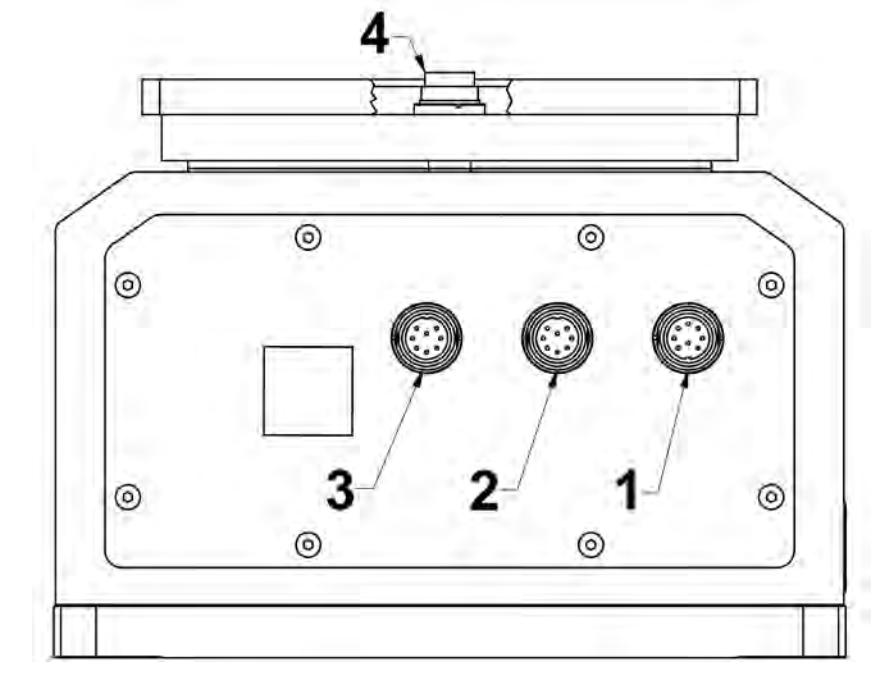

#### **Wersja z opcjonalnym wyprowadzeniem przewodów na szalkę wagową**

- 1- In/Out + zasilanie modułu
- 2- RS232 + Ethernet
- 3 i 4- Wyprowadzenie sygnału elektrycznego na szalkę wagową[1](#page-8-1)

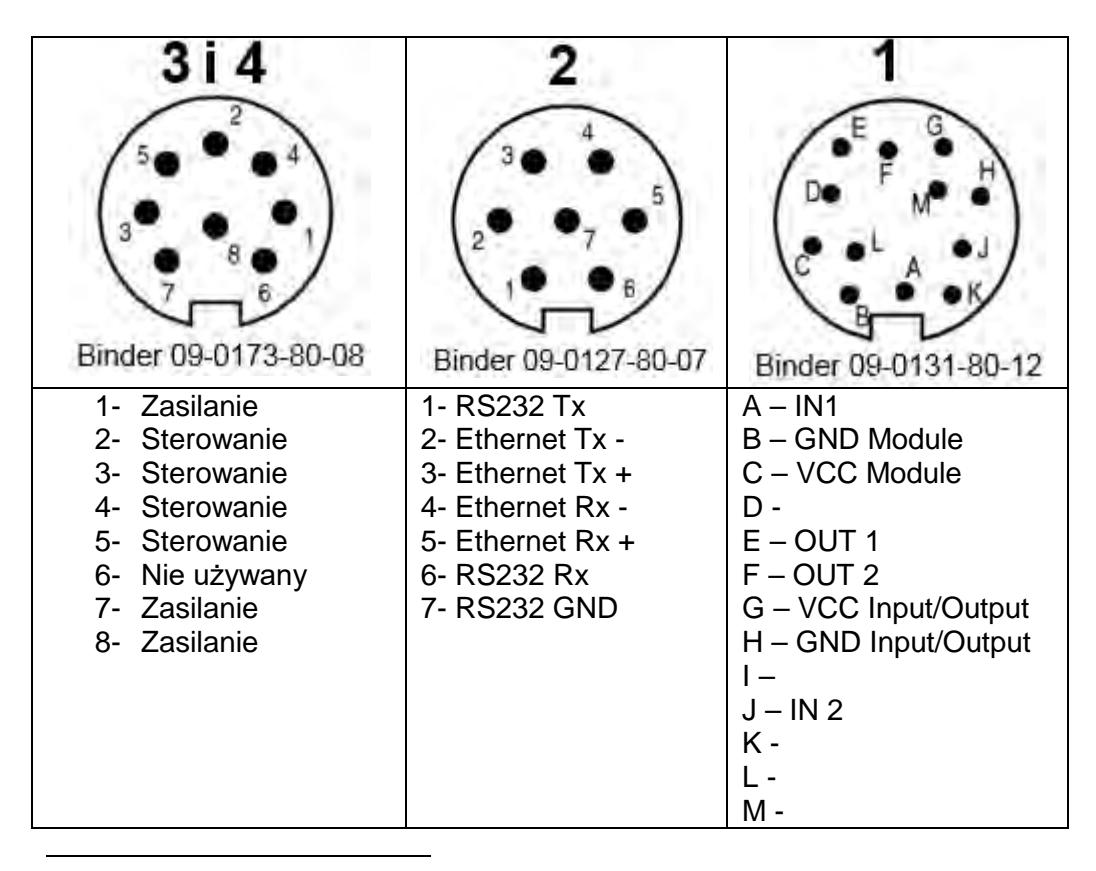

<span id="page-8-1"></span><sup>1</sup> Wykonanie opcjonalne

Gniazdo nr 3 posiada wewnętrzne połączenie z gniazdem nr 4 znajdującym się na szalce wagowej i służą do przeniesienia sygnałów elektrycznych klienta na platformę wagową. Rozwiązanie to dedykowane jest do sterowania układami automatyki zainstalowanymi bezpośrednio na szalce ważącej bez konieczności prowadzenia zewnętrznych przewodów elektrycznych zakłócających proces ważenia. Piny od 2 do 5 przeznaczone są do podłączenia sygnałów sterujących, a 1,8 oraz 7 zasilenia zamontowanych urządzeń. Piny nr 1 i 8 są połączone elektrycznie wewnątrz modułu*.* 

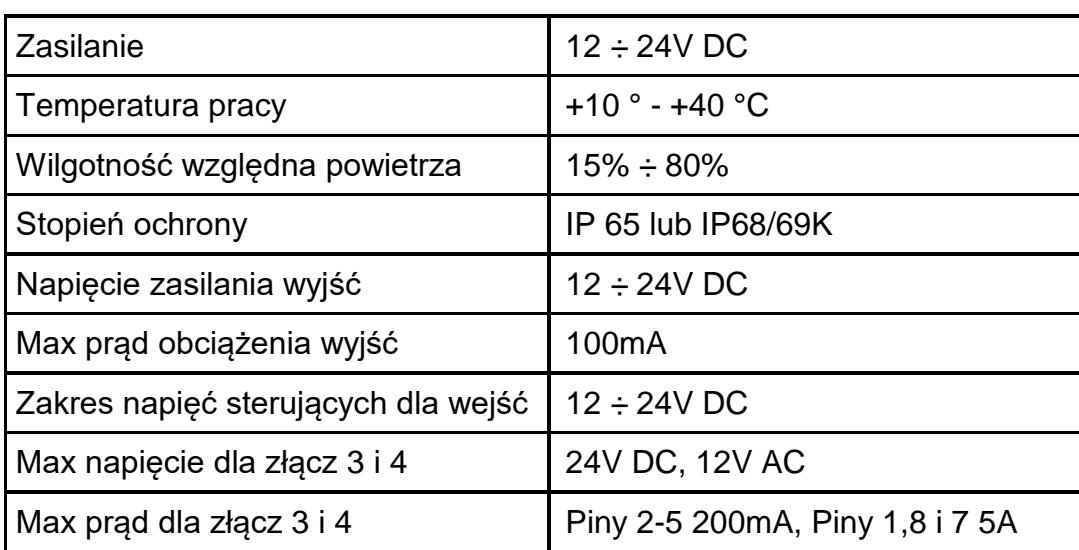

#### <span id="page-9-0"></span>**1.6. Podstawowe parametry techniczne**

#### <span id="page-9-1"></span>**1.7. Przeznaczenie**

Profesjonalna seria modułów magnetoelektrycznych wysokiej rozdzielczości przeznaczona jest do budowy stanowisk pomiaru masy. Moduły dedykowane są wszędzie tam gdzie konieczny jest wysoki stopień ochrony, wysoka dokładność i szybkość pomiaru masy. Nowoczesna, kompaktowa konstrukcja modułu umożliwia szeroką adaptacje w liniach technologicznych, montaż własnej szalki wagowej bądź przenośnika. Opcjonalne wyprowadzenie przewodów sygnałowych na szalkę umożliwia podłączenie urządzeń automatyki bez konieczności prowadzenia zewnętrznego przewodu zakłócającego proces ważenia.

Środki ostrożności

- Przed użyciem prosimy o dokładne zapoznanie się z niniejszą instrukcją obsługi i używanie urządzenia zgodnie z przeznaczeniem;
- W przypadku awarii należy natychmiast odłączyć zasilanie wagi;
- Urządzenie przewidziane do wycofania z eksploatacji zutylizować zgodnie z aktualnie obowiązującymi przepisami prawa;

#### <span id="page-10-0"></span>**1.8. Warunki gwarancji**

- A. RADWAG zobowiązuje się naprawić lub wymienić te elementy, które okażą się wadliwe produkcyjnie lub konstrukcyjnie.
- B. Określenie wad niejasnego pochodzenia i ustalenie sposobów ich wyeliminowania może być dokonane tylko z udziałem przedstawicieli producenta i użytkownika.
- C. RADWAG nie bierze na siebie jakiejkolwiek odpowiedzialności związanej z uszkodzeniami lub stratami pochodzącymi z nieupoważnionego lub nieprawidłowego wykonywania procesów produkcyjnych lub serwisowych.
- D. Gwarancja nie obejmuje:
	- uszkodzeń mechanicznych spowodowanych niewłaściwą eksploatacją oraz uszkodzeń termicznych, chemicznych, uszkodzeń spowodowanych wyładowaniem atmosferycznym, przepięciem w sieci energetycznej lub innym zdarzeniem losowym,
	- uszkodzeń platformy, gdy używana była niezgodnie z przeznaczeniem,
	- uszkodzeń platformy, gdy serwis stwierdzi naruszenie lub uszkodzenie znaku zabezpieczającego konstrukcję przed otwarciem,
	- uszkodzeń spowodowanych przez płyny oraz naturalne zużycie,
	- uszkodzeń platformy z powodu nieodpowiedniego przystosowania lub wady instalacji elektrycznej,
	- uszkodzeń będących wynikiem przeciążenia mechanizmu pomiarowego, • czynności konserwacyjnych (czyszczenie wagi).
- E. Utrata gwarancji następuje wówczas, gdy:
	- naprawa zostanie dokonana poza autoryzowanym punktem serwisowym,
	- serwis stwierdzi ingerencję osób nieupoważnionych w konstrukcję mechaniczną lub elektroniczną,
	- platforma nie posiada firmowych znaków zabezpieczających.
- <span id="page-10-1"></span>F. Szczegółowe warunki gwarancji znajdują się w karcie gwarancyjnej.

#### **1.9. Nadzorowanie parametrów metrologicznych modułu**

Właściwości metrologiczne, powinny być sprawdzane przez użytkownika w ustalonych odstępach czasowych. Częstotliwość sprawdzania wynika z czynników środowiskowych pracy modułu, rodzaju prowadzonych procesów ważenia i przyjętego systemu nadzoru nad jakością.

#### <span id="page-10-2"></span>**1.10. Informacje zawarte w instrukcji obsługi**

Należy uważnie przeczytać instrukcję obsługi przed włączeniem i uruchomieniem wagi, nawet gdy użytkownik ma doświadczenie w pracy z wagami tego typu. Instrukcja zawiera wszelkie niezbędne do właściwego użytkowania urządzenia informacje; przestrzeganie zawartych w niej wytycznych stanowi gwarancję prawidłowej i niezawodnej pracy wagi.

#### <span id="page-10-3"></span>**1.11. Szkolenie obsługi**

Moduły wagowe powinny być obsługiwana i nadzorowana tylko przez osoby przeszkolone do ich obsługi.

#### <span id="page-11-0"></span>**2. TRANSPORT I SKŁADOWANIE**

#### <span id="page-11-1"></span>**2.1. Sprawdzenie dostawy**

Należy sprawdzić dostarczone opakowanie oraz urządzenie bezpośrednio po dostawie i ocenić, czy nie mają zewnętrznych śladów uszkodzenia.

#### <span id="page-11-2"></span>**2.2. Opakowanie**

Należy zachować wszystkie elementy opakowania, w celu użycia ich do transportu urządzenia w przyszłości. Tylko oryginalne opakowanie, może być zastosowane do przesyłania urządzenia. Przed zapakowaniem należy odłączyć przewody oraz wyjąć ruchome części (szalkę, osłony, wkładki). Elementy urządzenia należy umieścić w oryginalnym opakowaniu, zabezpieczając przed uszkodzeniem w czasie transportu.

#### <span id="page-11-3"></span>**3. ROZPAKOWANIE I INSTALACJA**

#### <span id="page-11-4"></span>**3.1. Miejsce instalacji i użytkowania**

- temperatura powietrza w pomieszczeniu powinna wynosić: +10  $^{\circ}$ C ÷ +40  $^{\circ}$ C
- wilgotność względna nie powinna przekraczać 80%,
- w czasie użytkowania, zmiany temperatury pomieszczenia powinny być możliwie powolne,
- jeżeli elektryczność statyczna będzie miała wpływ na wskazania modułu, należy uziemić jego podstawę,
- moduł należy zamontować na stabilnej konstrukcji niepodlegającej drganiom, z dala od źródeł ciepła i pola magnetycznego,
- moduł a w szczególności jego szalka wagowa powinny być osłonięte przed podmuchami powietrza
- jeżeli moduł przechowywany był w temperaturze znacznie innej niż ta panująca w miejscu instalacji należy przed przystąpieniem do pracy pozwolić na wyrównanie temp modułu z temperatura otoczenia.

#### <span id="page-11-5"></span>**3.2. Rozpakowanie**

Rozciąć taśmę zabezpieczającą. Wyjąć urządzenie z opakowania fabrycznego. Wszystkie czynności należy wykonywać ostrożnie, aby nie uszkodzić mechanizmu modułu.

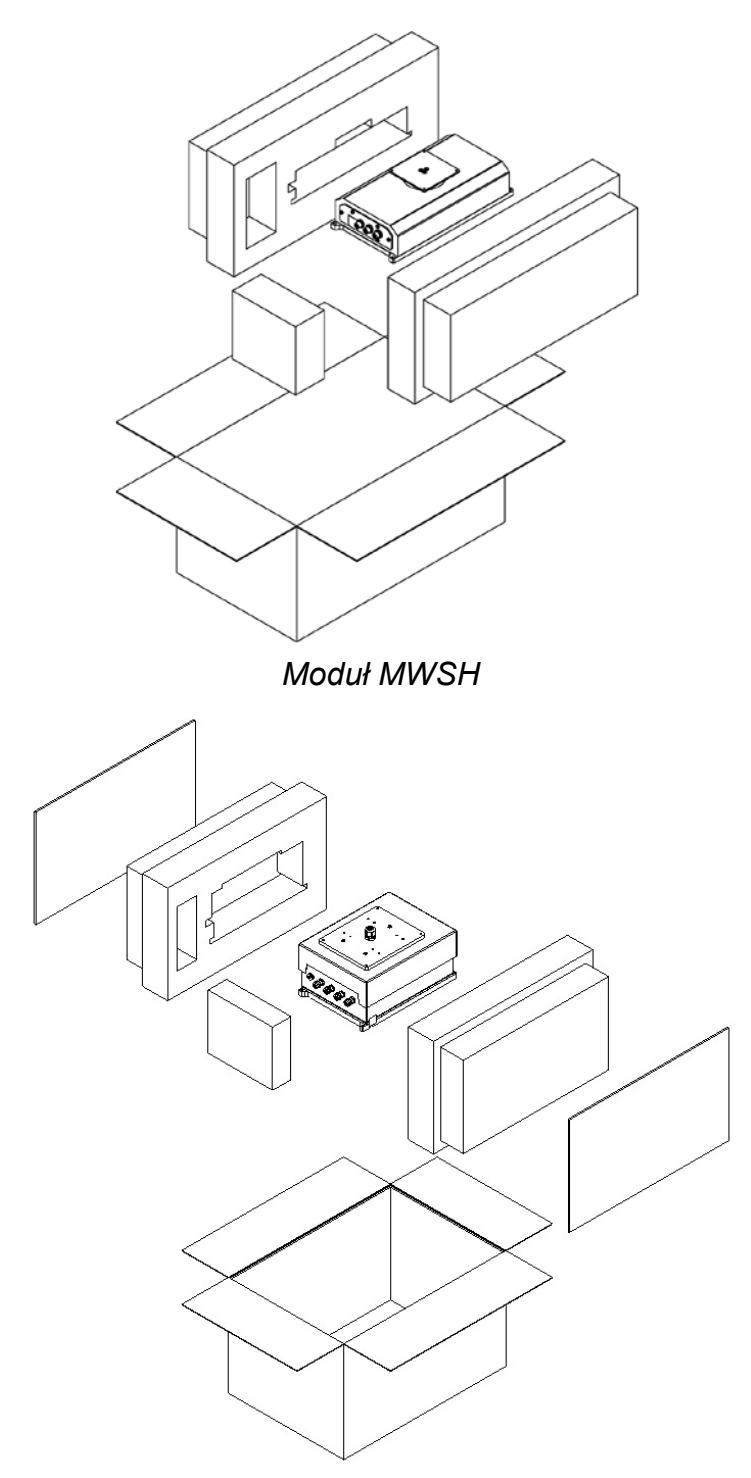

*Moduł MWMH / MWLH*

#### <span id="page-12-0"></span>**3.3. Poziomowanie modułu**

Dla prawidłowej pracy modułu należy po ustawieniu go miejscu docelowym wypoziomować. Poziomowanie wykonać tak aby pęcherzyk powietrza poziomiczki modułu znalazł się w centralnym położeniu.

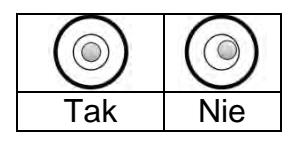

#### <span id="page-13-0"></span>**3.4. Podłączenie elektryczne modułu**

Po wykonaniu instalacji mechanicznej należy przejść do wykonania podłączeń elektrycznych. W zależności od preferowanego rodzaju komunikacji dokonujemy podłączenia przewodów komunikacyjnych do odpowiedniego gniazda interfejsu. Zalecane jest stosowania oryginalnych przewodów komunikacyjnych dostarczonych przez Radwag. Napięcie znamionowe zasilacza (podane na jego tabliczce znamionowej) powinno być zgodne z napięciem znamionowym sieci.

#### <span id="page-13-1"></span>**4. Użytkowanie i konfiguracja**

#### <span id="page-13-2"></span>**4.1. Komunikacja z modułem**

Moduły magnetoelektryczne produkcji Radwag mogą komunikować się z terminalami wagowymi, aplikacjami komputerowymi i sterownikami przemysłowymi za pomocą portów RS232,Ethernet,RS485 oraz Profibus.

Protokoły komunikacyjne zaimplementowane w modułach to:

- Tekstowy protokół Radwag
- Modbus RTU (RS485)
- Modbus TCP (Ethernet)
- Profibus

Ponadto moduł w wersji podstawowej posiada 2 We i 2Wy cyfrowe za pomocą których można wykonywać tarowanie, zerowanie, start i stop dozowania oraz sygnalizować progi wagowe.

#### *Uwaga:*

<span id="page-13-3"></span>*W wersji z Profibus moduły nie posiadają RS485, In,Out cyfrowych oraz Ethernetu.* 

#### **4.2. Domyślne parametry komunikacyjne**

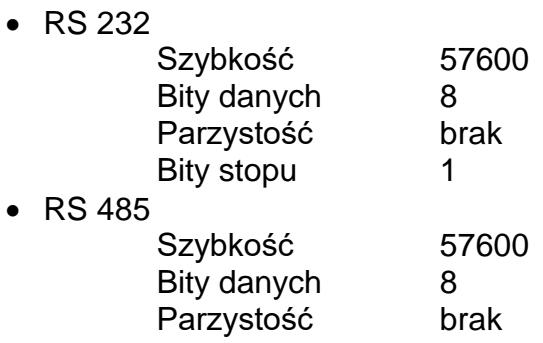

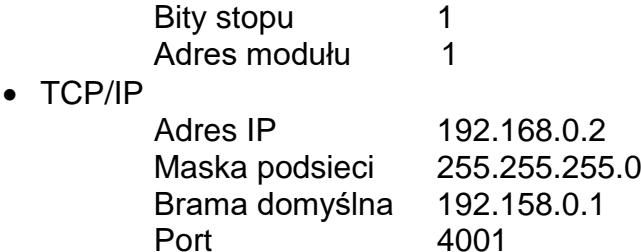

#### <span id="page-14-0"></span>**4.3. Konfiguracja modułu za pomocą MWMH-Manager**

**"MWMH-Manager"** jest programem komputerowym pracującym w środowisku MS Windows przeznaczonym do obsługi i konfiguracji magnetoelektrycznych modułów wagowych MWSH, MWMH, MWLH. Program umożliwia: odczyt masy, tarowanie, zerowanie, ustawienie filtrów wagowych, wykonanie kalibracji, ustawienie parametrów komunikacyjnych, symulacie działania wejść i wyjść cyfrowych. Program **MWMH-Manage** komunikuje się z modułami za pomocą RS232,RS485 oraz TCP/IP. Program **MWMH-Manager** został opisany w osobnej instrukcji.

#### <span id="page-14-1"></span>**4.4. Współpraca z terminalami wagowymi**

Moduły magnetoelektryczne współpracują z terminalami wagowymi: HY 10,PUE 5 oraz PUE 7.1. Komunikacja pomiędzy urządzeniami odbywa się za pomocą RS232,RS485 oraz Ethernet. Łącząc moduł wagowy z terminalem otrzymujemy wysokiej rozdzielczości wagę z aplikacjami dedykowanymi dla przemysłu. Z poziomu terminala wagowego możliwy jest pełny dostęp do parametrów modułu oraz wykonanie kalibracji.

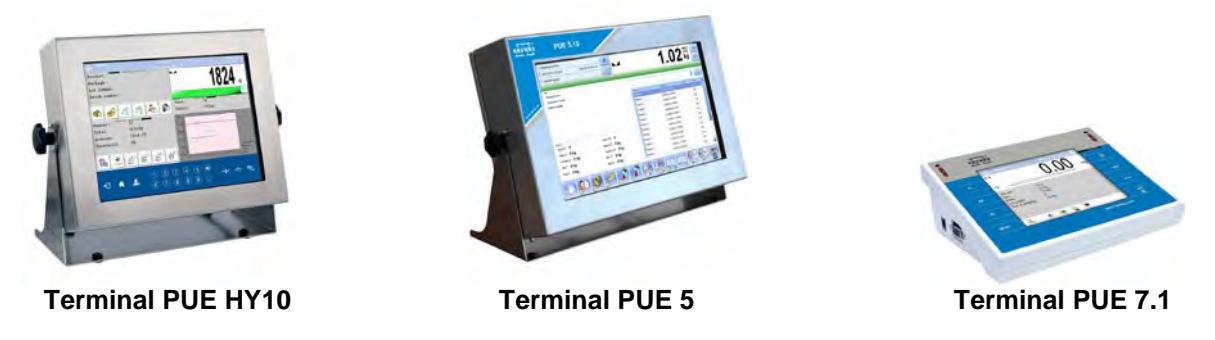

#### <span id="page-14-2"></span>**4.5. Współpraca z programem R-LAB**

Program R-LAB to aplikacja komputerowa umożliwiająca odczytywanie wartości masy z podłączonych modułów, ewidencjonowanie pomiarów oraz tarowanie i zerowanie. Program umożliwia połączenie z modułem z pomocą RS232 oraz Ethernet.

#### <span id="page-14-3"></span>**4.6. Kalibracja**

Zapewnienie bardzo dużej dokładności ważenia wymaga okresowego wprowadzania do pamięci wagi współczynnika korygującego jej wskazania w odniesieniu do wzorca masy - jest to tzw. kalibracja wagi. Kalibracja powinna być wykonana wówczas, gdy

rozpoczynamy ważenie, po dłuższej przerwie pomiędzy seriami pomiarów lub gdy nastąpiła skokowa zmiana temperatury otoczenia. Kalibrację wagi należy przeprowadzać wtedy, gdy na szalce nie ma żadnego ładunku oraz są stabilne warunki pracy(brak podmuchów i drgań). Gdy któryś z tych warunków nie zostanie spełniony zostanie wyświetlony komunikat błędu. W takiej sytuacji należy usunąć obciążenie z szalki lub wyeliminować inne czynniki zakłócające i powtórzyć proces kalibracji. Do czasu zakończenia procedury kalibracji nie należy wykonywać żadnych czynności na wadze poza wskazanymi przez program krokami kalibracji. W przypadku modułów wyposażonych w odważnik wewnętrzny kalibracja może odbywać się przy pomocy tegoż odważnika lub odważnikiem zewnętrznym. Moduły nie posiadające odważnika wewnętrznego można kalibrować tylko wzorcem zewnętrznym.

Dostępne mamy trzy tryby kalibracji:

- kalibracia zewnętrznym odważnikiem
- automatyczna kalibracja wewnętrzna inicjowana przez wagę
- kalibracja wewnętrzna inicjowana przez użytkownika

Procedura kalibracji odważnikiem zewnętrznym dostępna jest z poziomu:

- programu do obsługi platform i modułów MWMH-Manager
- terminala wagowego podłączonego do modułu

Kalibrację wewnętrzną możemy zainicjować poprzez:

- program do obsługi platform i modułów MWMH-Manager
- terminal wagowy podłączony do modułu
- polecenie **IC** w tekstowym protokole komunikacyjnym
- polecenie w protokole Profibus
- polecenie w protokole Modbus

#### *Uwaga*

*Moduły posiadające legalizację nie mają dostępnej opcji kalibracji odważnikiem zewnętrznym.*

#### <span id="page-15-0"></span>**4.7. Masa startowa użytkownika**

Magnetoelektryczne moduły wagowe posiadają możliwość wyznaczenia punktu zerowego wagi przez użytkownika. Opcję tą wykorzystuje się w razie zastosowania dodatkowego przenośnika lub pojemnika trwale obciążającego moduł. Wyznaczenie masy startowej z dodatkowym obciążeniem nie wpływa na zmniejszenie zakresu pomiarowego modułu. Opcja ta dostępna jest z poziomu:

- programu do obsługi platform i modułów MWMH-Manager
- terminala wagowego podłączonego do modułu

#### *Uwaga*

*Wyznaczanie masy startowej przez użytkownika nie jest dostępne dla modułów posiadających legalizację.*

#### <span id="page-16-0"></span>**4.8. Umieszczanie ładunków na szalce wagowej**

A. Ważone ładunki należy umieszczać możliwie w centralnej części szalki platformy;

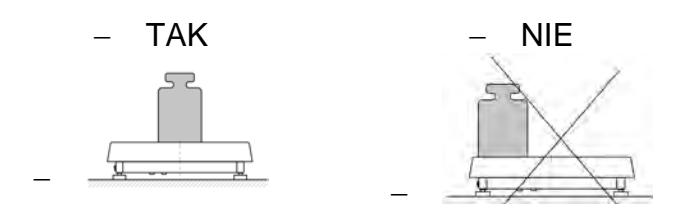

- B. Szalkę należy obciążać towarami o masie brutto mniejszej niż maksymalny udźwig modułu;
- C. W przypadku niecentrycznego umieszczania ładunków na szalce nie przekraczać połowy udźwigu platformy dla ładunku umieszczonego przy jednej z krawędzi szalki oraz jednej trzeciej udźwigu platformy dla ładunku umieszczonego blisko rogu szalki;

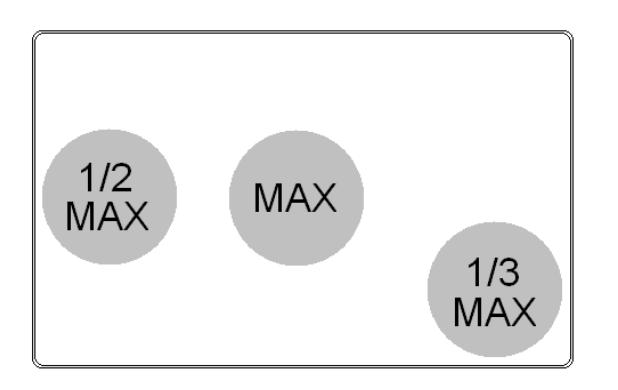

- D. Nie należy na dłuższy czas pozostawiać dużych obciążeń na szalce;
- E. Nie należy uderzać w boczną krawędź szalki wagowej oraz obciążać ja udarowo;

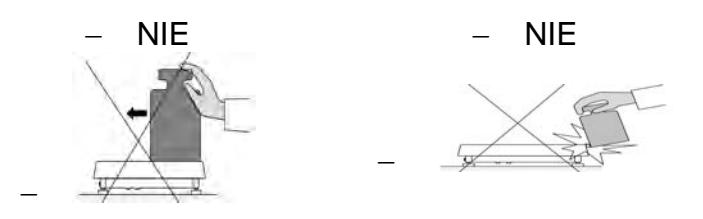

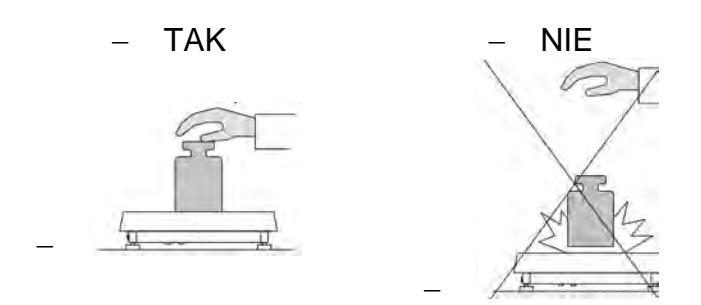

#### <span id="page-17-0"></span>**4.9. Czyszczenie wagi**

#### *Uwaga:*

- *Należy zachować szczególną ostrożność przy czyszczeniu szalki aby nie uszkodzić mechanizmu ważącego modułu,*
- *Do mycia bądź czyszczenia urządzenia nie należy używać środków powodujących korozję,*
- *Podczas mycia nie kierować silnego strumienia cieczy bezpośrednio w membranę uszczelniającą moduł ważący.*

#### Czyszczenie elementów ze stali nierdzewnej

W trakcie czyszczenia stali nierdzewnej należy przede wszystkim unikać używania środków czyszczących zawierających jakiekolwiek żrące substancje chemiczne, np. wybielacze (zawierający chlor). Nie wolno stosować preparatów zawierających substancje ścierne. Zawsze należy usuwać brud za pomocą szmatki z mikrofibry dzięki czemu nie zostaną uszkodzone powłoki ochronne czyszczonych.

W przypadku codziennej pielęgnacji i usuwania niewielkich plam, należy wykonać następujące czynności:

- Usunąć zanieczyszczenia ściereczką zamoczoną w ciepłej wodzie.
- Dla uzyskania lepszych rezultatów, można dodać odrobinę płynu do mycia naczyń.

#### Czyszczenie elementów malowanych proszkowo

Pierwszym etapem powinno być wstępne czyszczenie bieżącą wodą lub gąbką o dużych porach z dużą ilością wody, celem usunięcia luźniejszych i większych zabrudzeń.

Nie stosować preparatów zawierających substancje ścierne.

Następnie, przy pomocy odpowiedniej ściereczki oraz roztworu wody i środka czyszczącego (mydło, płyn do mycia naczyń) należy czyścić powierzchnię zachowując normalny docisk ściereczki do powierzchni elementów.

Nigdy nie powinno się czyścić samym detergentem na sucho, gdyż może to spowodować uszkodzenie powłoki – należy użyć dużej ilości wody bądź roztworu wody ze środkiem czyszczącym.

#### Czyszczenie elementów aluminiowych

Do czyszczenia aluminium należy używać produktów mających naturalne kwasy. Doskonałymi środkami będą zatem: ocet spirytusowy, cytryna. Nie wolno stosować preparatów zawierających substancje ścierne. Należy unikać stosowania do czyszczenia szorstkich szczotek które mogą łatwo porysować powierzchnię aluminium. Miękka szmatka z mikrofibry będzie tutaj najlepszym rozwiązaniem.

Powierzchnie polerowane czyścimy za pomocą okrężnych ruchów. Po usunięciu zabrudzeń z powierzchni należy wypolerować powierzchnię suchą szmatką, aby osuszyć powierzchnię i nadać jej połysk. Dla uzyskania lepszych rezultatów, można dodać odrobinę płynu do mycia naczyń.

#### <span id="page-18-0"></span>**5. TEKSTOWY PROTOKÓŁ KOMUNIAKCYJNY**

#### <span id="page-18-1"></span>**5.1. Informacje podstawowe**

- Znakowy protokół komunikacyjny przeznaczony jest do komunikacji między modułem RADWAG a urządzeniem zewnętrznym przy pomocy: RS-232,RS485 oraz Ethernet.
- Protokół składa się z komend przesyłanych z urządzenia zewnętrznego do wagi i odpowiedzi z wagi do urządzenia.
- Odpowiedzi są wysyłane z wagi każdorazowo po odebraniu komendy jako reakcja na daną komendę.
- Przy pomocy komend składających się na protokół komunikacyjny można uzyskiwać informacje o stanie wagi jak i wpływać na jej działanie, np. możliwe jest: otrzymywanie z wagi wyników ważenia, zerowanie, itp.

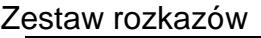

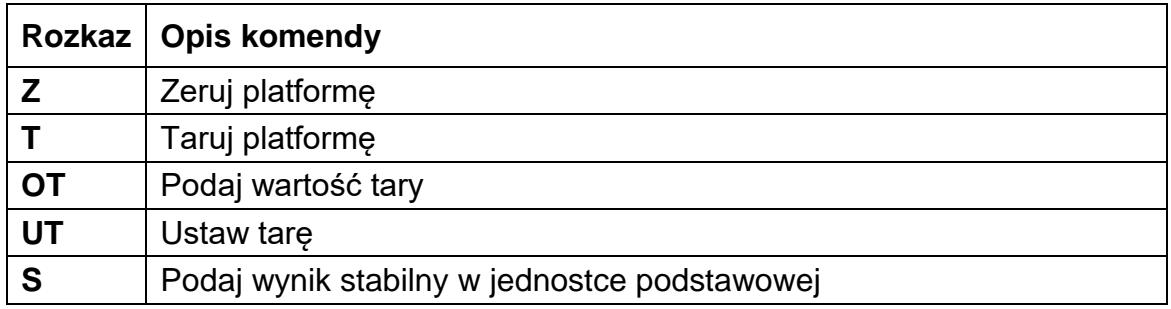

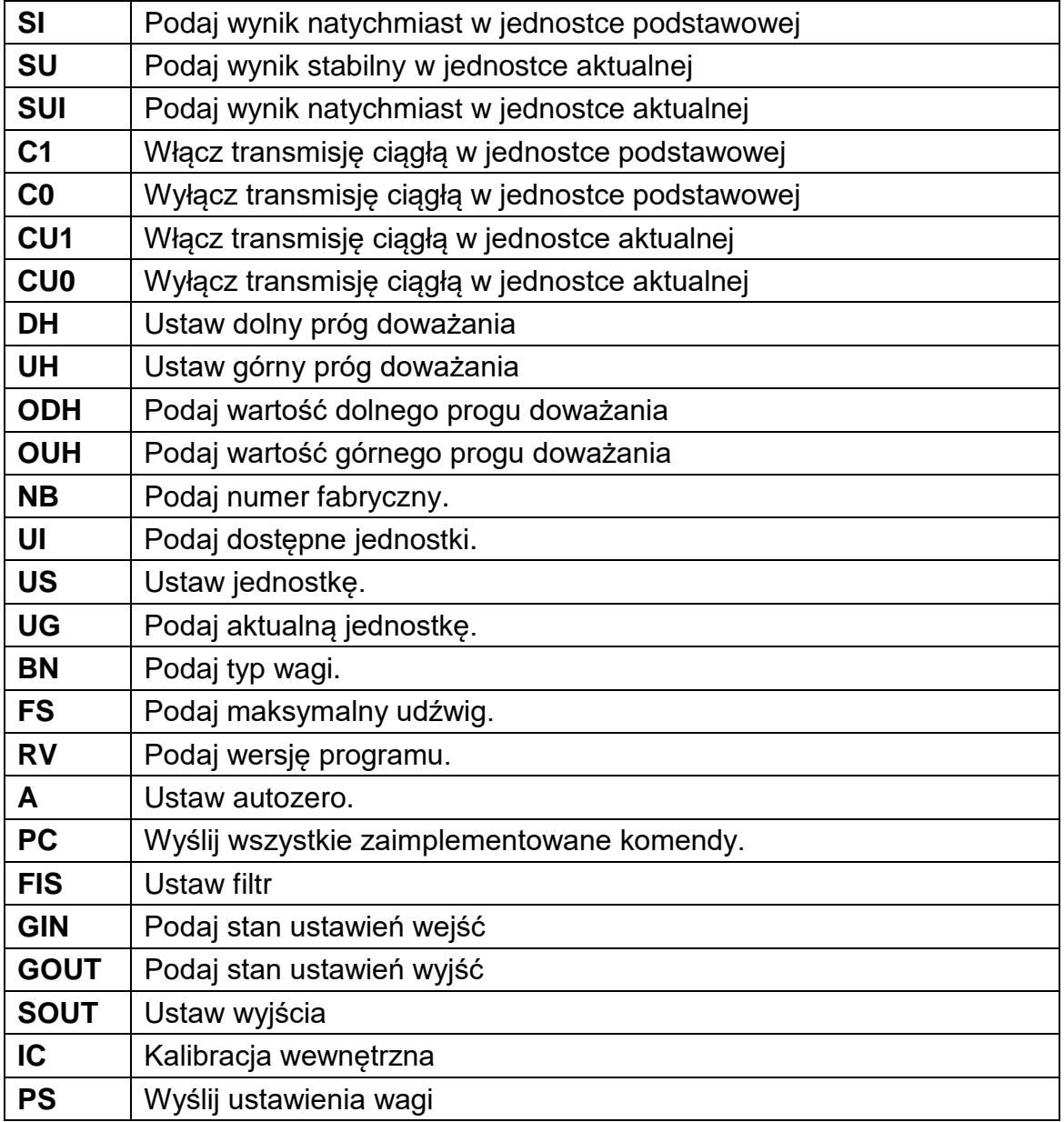

*Uwaga***:** *Każdy rozkaz musi zostać zakończony znakami CR LF.*Format odpowiedzi na pytanie z komputera

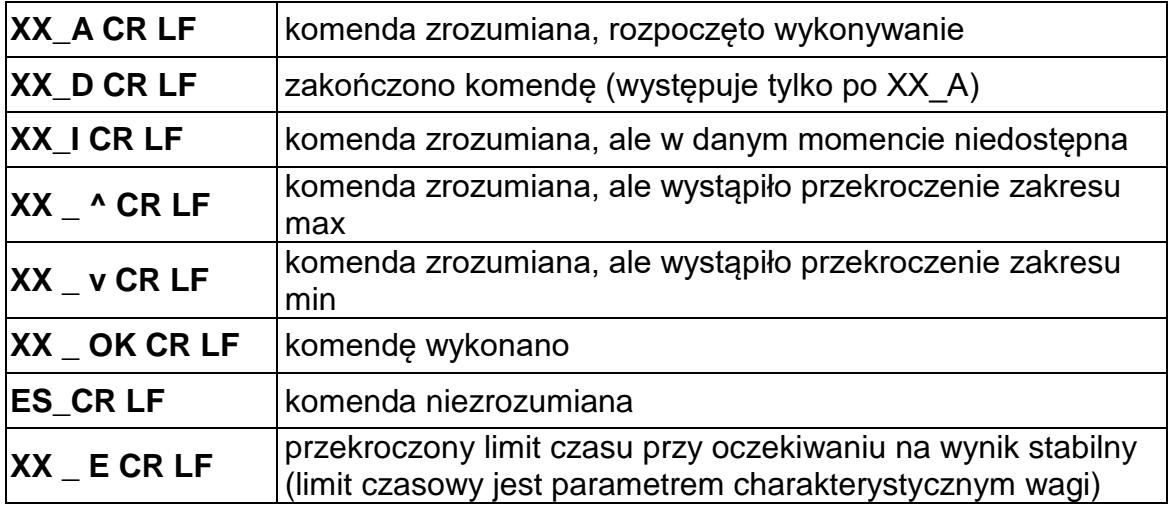

- <span id="page-20-0"></span>**XX** - w każdym przypadku jest nazwą wysłanego rozkazu
	- **\_** reprezentuje znak odstępu (spacji)

#### **5.2. Opis komend**

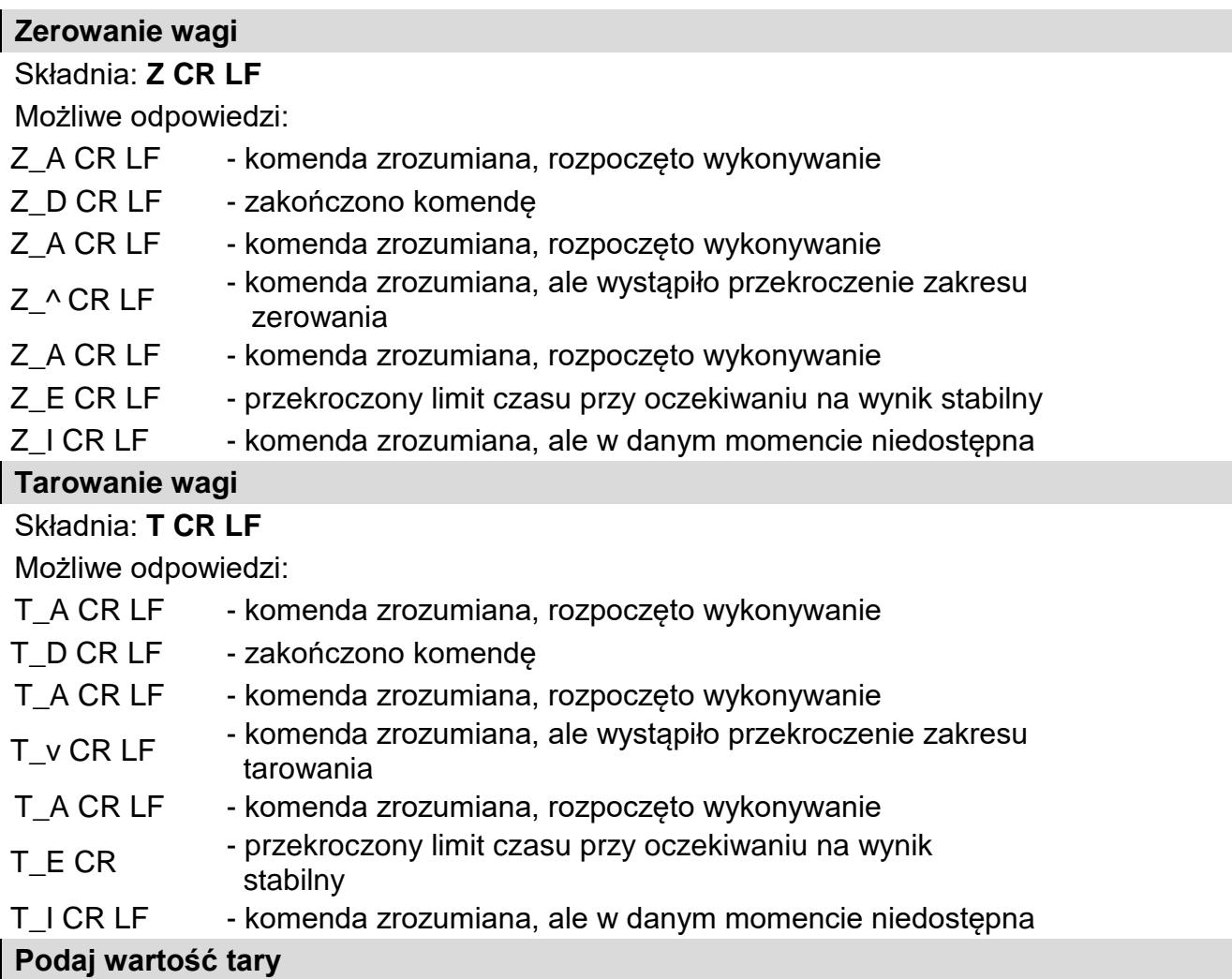

#### Składnia: **OT CR LF**

Odpowiedź: **OT\_TARA CR LF** - komenda wykonana

Format odpowiedzi:

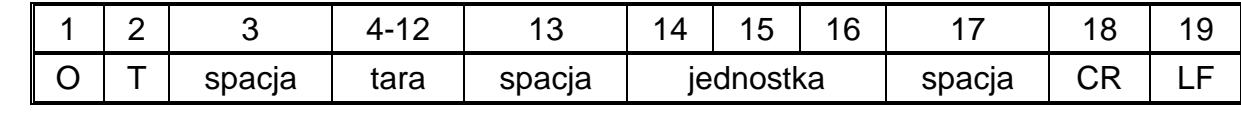

**Tara** - 9 znaków z wyrównaniem do prawej

**Jednostka** - 3 znaki z wyrównaniem do lewej

*Uwaga: Wartość tary jest podawana zawsze w jednostce kalibracyjnej.*

#### **Ustaw tarę**

Składnia: **UT\_TARA CR LF**, gdzie **TARA** - wartość tary Możliwe odpowiedzi:

UT OK CR LF - komenda wykonana

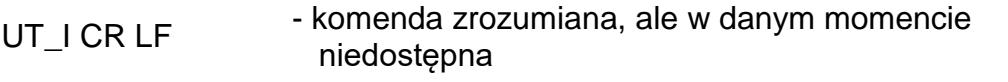

ES CR LF - komenda niezrozumiana (nieprawidłowy format tary)

*Uwaga:*

*W formacie tary należy używać kropki jako znacznika miejsc po przecinku.*

#### **Podaj wynik stabilny w jednostce podstawowej**

Składnia: **S CR LF**

Możliwe odpowiedzi:

S A CR LF - komenda zrozumiana, rozpoczęto wykonywanie S\_E CR LF - przekroczony limit czasu przy oczekiwaniu na wynik stabilny

S I CR LF - komenda zrozumiana, ale w danym momencie niedostępna

RAMKA MASY - zwracana jest wartość masy w jednostce podstawowej

Format ramki masy, jaką odpowiada waga:

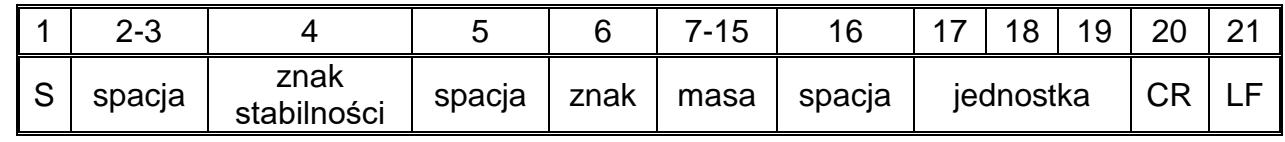

#### **Przykład:**

**S CR LF** - rozkaz z komputera

**S** A CR LF - komenda zrozumiana i rozpoczęto jej wykonywanie

**S** \_ \_ \_ \_ - \_ \_ \_ \_ \_ 8 . 5 \_ g \_ \_ CR LF - komenda wykonana, zwracana jest

wartość masy w jednostce podstawowej

gdzie: **\_** - spacja

#### **Podaj wynik natychmiast w jednostce podstawowej**

#### Składnia: **SI CR LF**

Możliwe odpowiedzi:

SI I CR LF - komenda zrozumiana, ale w danym momencie niedostepna

RAMKA MASY - zwracana jest wartość masy w jednostce podstawowej natychmiast Format ramki masy, jaką odpowiada waga:

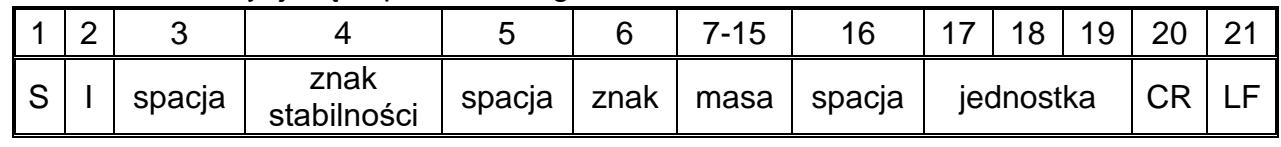

#### **Przykład:**

**SICR LF** - rozkaz z komputera

**S I ? 2 18.5 kg CR LF** *...**L**nonenda wykonana, zwracana jest wartość* masy w jednostce podstawowej natychmiast

gdzie: **\_** - spacja

#### **Podaj wynik stabilny w jednostce aktualnej**

Składnia: **SU CR LF**

Możliwe odpowiedzi:

#### SU\_A CR LF - komenda zrozumiana, rozpoczęto wykonywanie

SU\_E CR LF - przekroczony limit czasu przy oczekiwaniu na wynik stabilny

SU\_I CR LF - komenda zrozumiana, ale w danym momencie niedostępna

RAMKA MASY - zwracana jest wartość masy w jednostce podstawowej

Format ramki masy, jaką odpowiada waga:

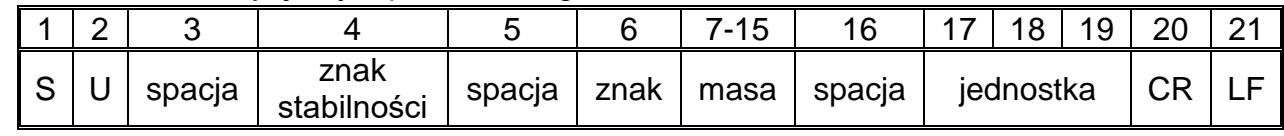

#### **Przykład:**

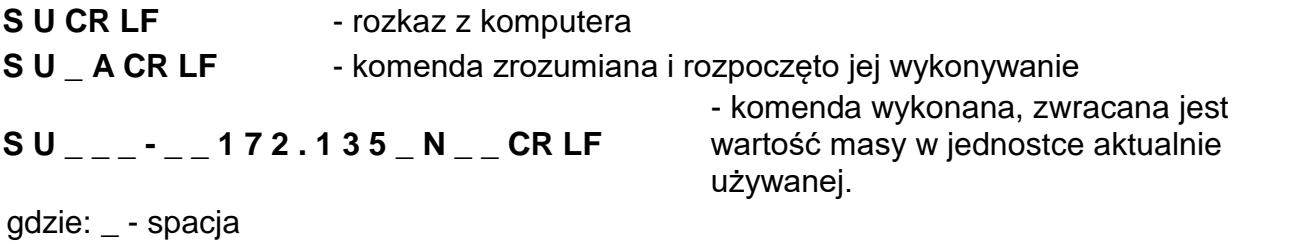

**Podaj wynik natychmiast w jednostce aktualnej**

Składnia: **SUI CR LF**

Możliwe odpowiedzi:

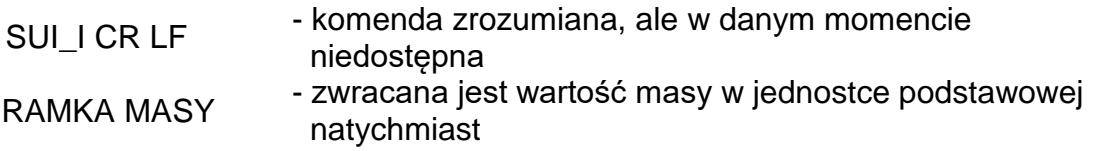

Format ramki masy, jaką odpowiada waga:

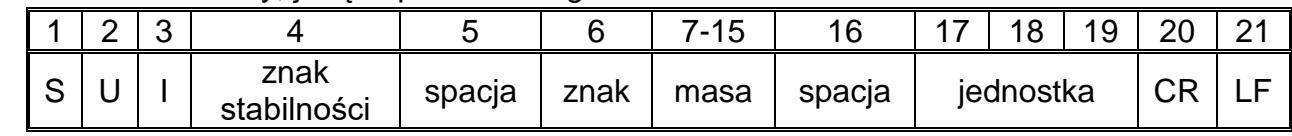

#### **Przykład:**

**S U I CR LF** - rozkaz z komputera

**S U I ?** \_ - \_ \_ \_ 5 8 . 2 3 7 \_ k g \_ CR LF<br>Wartość masy w jednostce podstawoj wartość masy w jednostce podstawowej

gdzie: **\_** - spacja

**Włącz transmisję ciągłą w jednostce podstawowej**

#### Składnia: **C1 CR LF**

Możliwe odpowiedzi:

C1\_I CR LF - komenda zrozumiana, ale w danym momencie niedostępna

C1\_A CR LF - komenda zrozumiana, rozpoczęto wykonywanie

RAMKA MASY - zwracana jest wartość masy w jednostce podstawowej

Format ramki masy, jaką odpowiada waga:

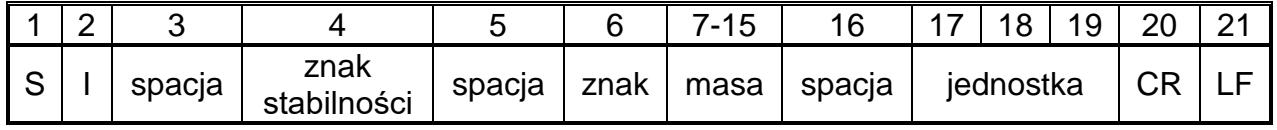

#### **Wyłącz transmisję ciągłą w jednostce podstawowej**

Składnia: **C0 CR LF**

Możliwe odpowiedzi:

C0 I CR LF - komenda zrozumiana, ale w danym momencie niedostepna

C0\_A CR LF - komenda zrozumiana i wykonana

#### **Włącz transmisję ciągłą w jednostce aktualnej**

Składnia: **CU1 CR LF**

Możliwe odpowiedzi:

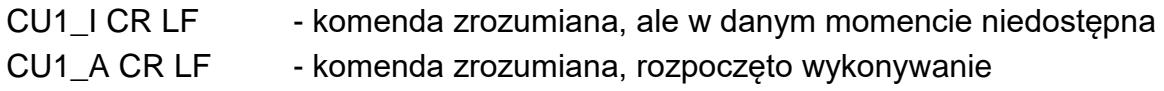

RAMKA MASY - zwracana jest wartość masy w jednostce aktualnej

Format ramki masy, jaką odpowiada waga:

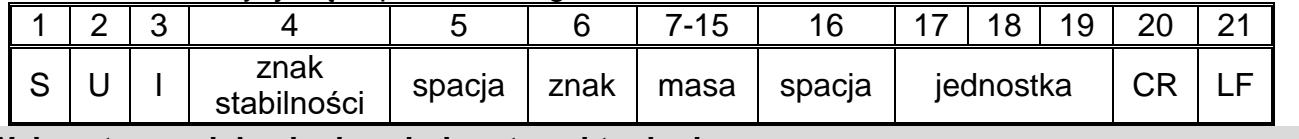

#### **Wyłącz transmisję ciągłą w jednostce aktualnej**

#### Składnia: **CU0 CR LF**

Możliwe odpowiedzi:

CU0\_I CR LF - komenda zrozumiana, ale w danym momencie niedostępna

CU0\_A CR LF - komenda zrozumiana i wykonana

#### **Ustaw dolny próg doważania**

Składnia: **DH\_XXXXX CR LF**, gdzie: **\_** - spacja**, XXXXX** - format masy

Możliwe odpowiedzi:

DH\_OK CR LF - komenda wykonana

ES CR LF - komenda niezrozumiana (nieprawidłowy format masy)

#### **Ustaw górny próg doważania**

Składnia: **UH\_XXXXX CR LF**, gdzie: **\_** - spacja**, XXXXX** - format masy

Możliwe odpowiedzi:

UH OK CR LF - komenda wykonana

ES CR LF - komenda niezrozumiana (nieprawidłowy format masy)

#### **Podaj wartość dolnego progu doważania**

#### Składnia: **ODH CR LF**

Odpowiedź: **DH\_MASA CR LF** - komenda wykonana

#### Format odpowiedzi:

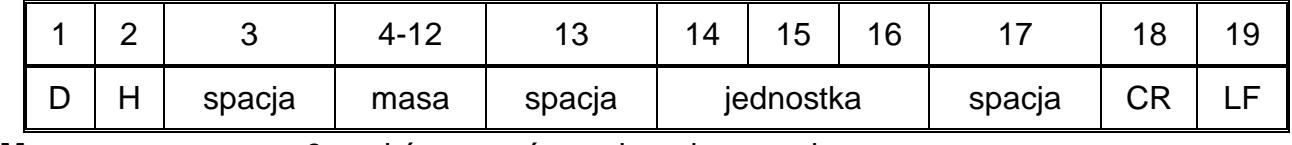

**Masa** - 9 znaków z wyrównaniem do prawej

**Jednostka** - 3 znaki z wyrównaniem do lewej

#### **Podaj wartość górnego progu doważania**

#### Składnia: **OUH CR LF**

Odpowiedź: **UH\_MASA CR LF** - komenda wykonana

Format ramki masy, jaką odpowiada waga:

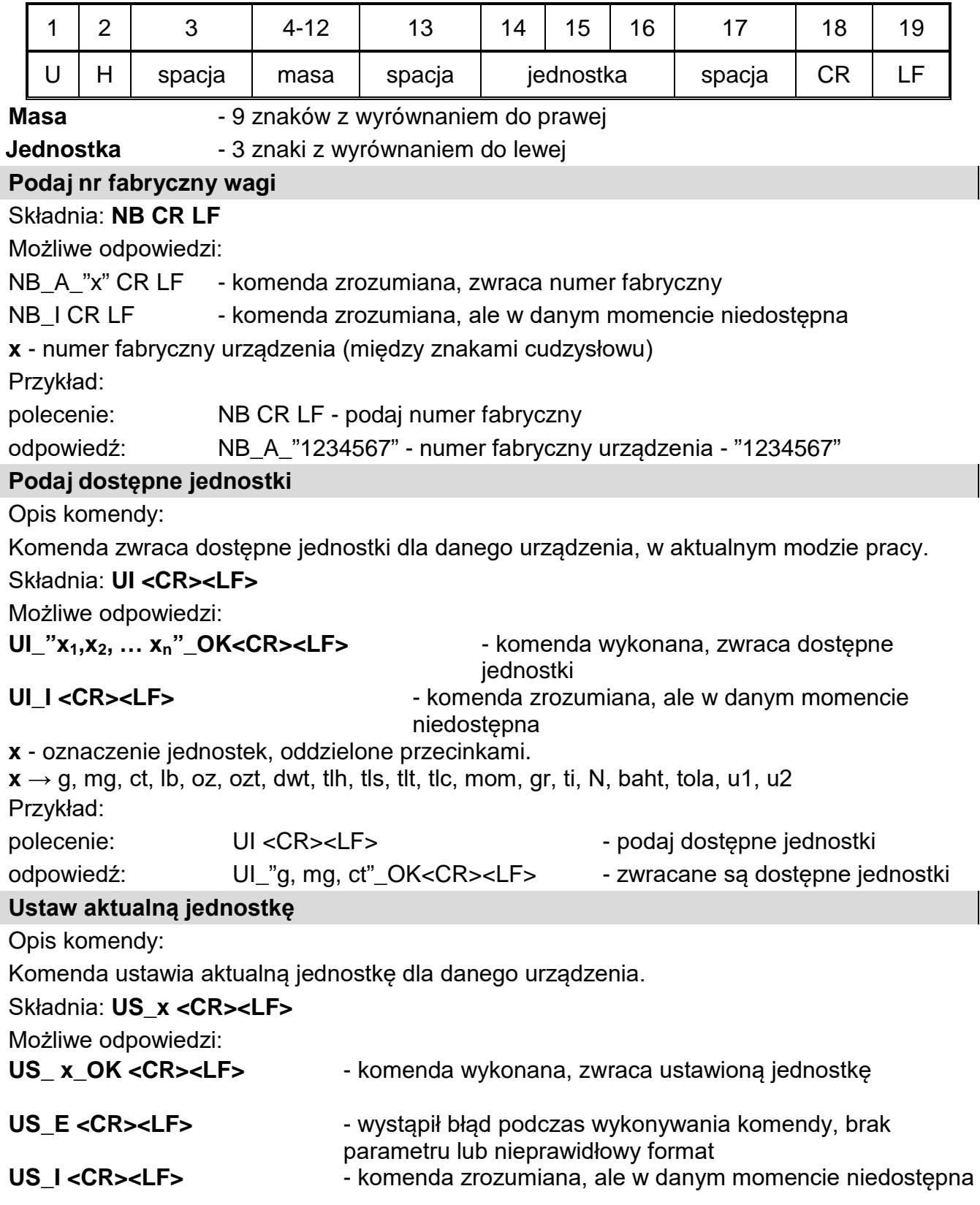

**x** - parametr, oznaczenie jednostek: g, mg, ct, lb, oz, ozt, dwt, tlh, tls, tlt, tlc, mom, gr, ti, N, baht, tola, msg, u1, u2, next.

#### **Uwaga**:

W przypadku, gdy x=next komenda powoduje zmianę jednostki na następną z dostępnej listy (symulacja wciśnięcia przycisku " " " " " lub naciśnięcie pola jednostki w oknie kontrolki masy).

Przykład:

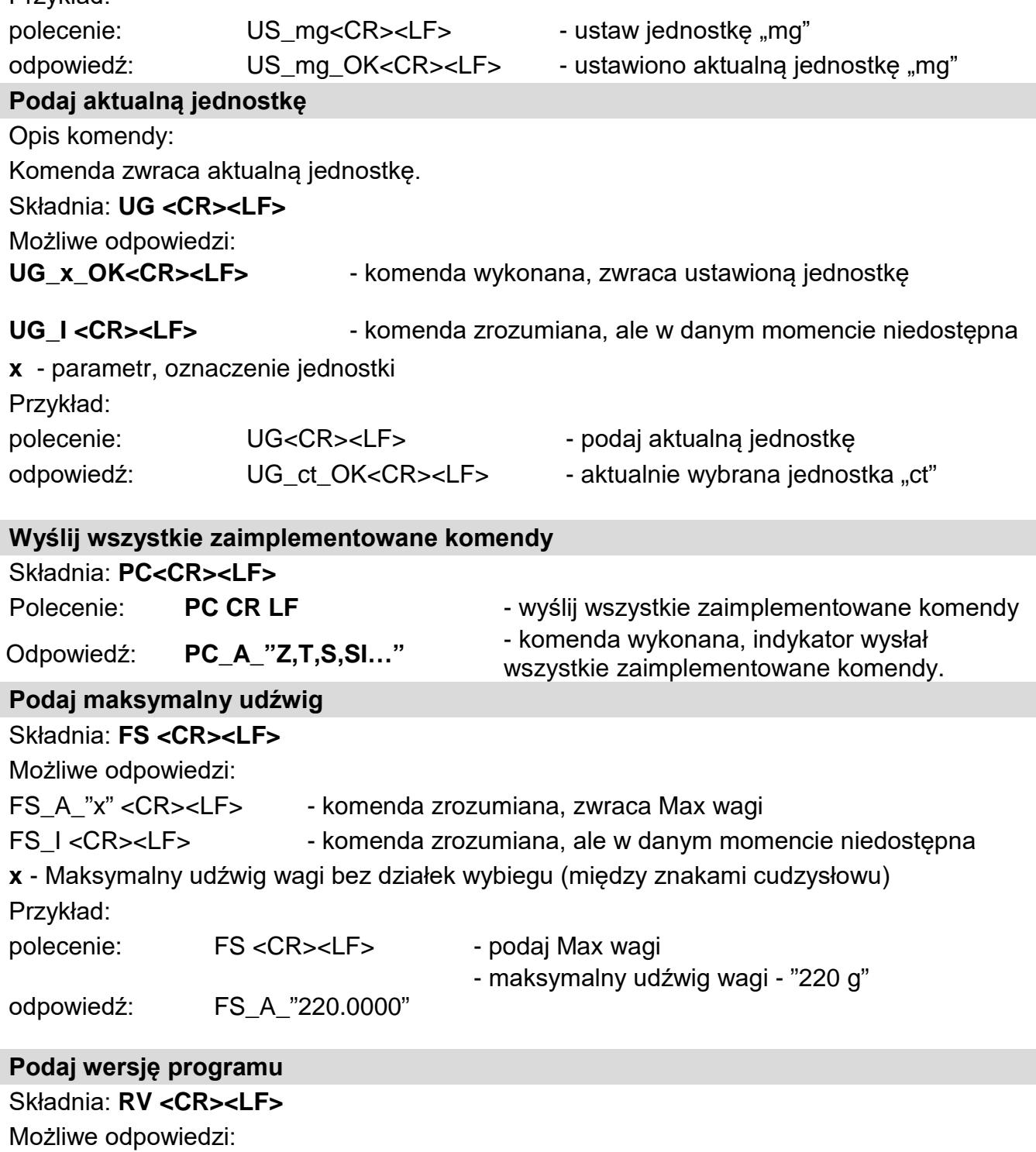

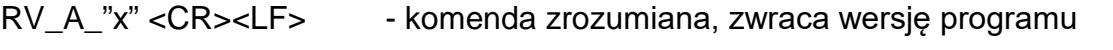

**x** - wersja programu (między znakami cudzysłowu)

Przykład:

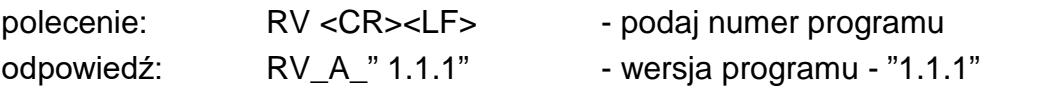

#### **Ustaw AUTOZERO**

#### Składnia: **A\_n <CR><LF>**

Możliwe odpowiedzi:

A\_OK <CR><LF> - komenda wykonana

- A\_E <CR><LF> wystąpił błąd podczas wykonywania komendy, brak parametru lub nieprawidłowy format
- A<sub>-</sub>I <CR><LF> komenda zrozumiana, ale w danym momencie niedostępna

**n** - parametr, wartość dziesiętna określająca ustawienie autozera.

 $n \rightarrow 0$  – autozero wyłączone

1 – autozero włączone

#### **Uwaga:**

Komenda zmienia ustawienia dla aktywnego modu pracy.

Przykład:

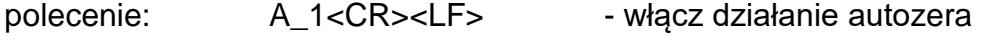

odpowiedź: A\_OK<CR><LF> - autozero włączone

#### *Komenda włącza działanie AUTOZERA do momentu wyłączenia rozkazem A 0.*

#### **Ustaw filtr**

#### Składnia: **FIS\_n <CR><LF>**

Możliwe odpowiedzi:

FIS\_OK <CR><LF> - komenda wykonana

FIS\_E <CR><LF> - wystąpił błąd podczas wykonywania komendy, brak parametru lub nieprawidłowy format

FIS I <CR><LF> - komenda zrozumiana, ale w danym momencie niedostępna

**n** - parametr, wartość dziesiętna określająca numer filtru.

- $n \rightarrow 1 -$  bardzo szybki
	- 2 szybki
	- 3 średni
	- $4 -$  wolny
	- 5 bardzo wolny

#### **Uwaga:**

Numeracja jest ściśle przypisana do nazwy filtra i stała we wszystkich rodzajach wag. Jeżeli w danym typie wagi ustawienia filtra przypisane są do modu pracy, komenda zmienia ustawienia dla aktywnego modu pracy.

Przykład:

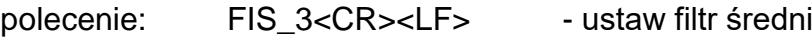

odpowiedź: FIS\_OK<CR><LF> - ustawiono filtr średni

#### **Podaj typ wagi**

#### **Składnia: BN <CR><LF>**

Możliwe odpowiedzi:

BN A "x" <CR><LF> - komenda zrozumiana, zwraca typ wagi BN\_I <CR><LF> - komenda zrozumiana, ale w danym momencie niedostępna **x** - Typoszereg wagi (między znakami cudzysłowu), poprzedzony ogólnym typem wagi. Przykład: polecenie: BN <CR><LF> - podaj typ wagi odpowiedź: BN A "AS" - typ wagi - "XA 4Y"

#### **Podaj stan wysterowania wejść**

Składnia: **GIN CR LF**

Odpowiedź:**GIN\_XXXXX CR LF** - gdzie **XXXXX**-stan wysterowania wejść począwszy od wej 5 a skończywszy na wej 1 0-wejście nie wysterowane 1-wejście wysterowane

Format odpowiedzi:

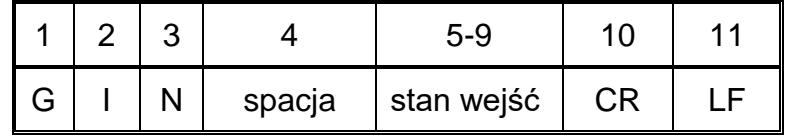

**Stan wejść** -5 znaków sygnalizujących stan wejść: znak nr5 wejście 5 …znak nr 9 wejście 1

#### **Podaj stan wysterowania wyjść**

Składnia: **GOUT CR LF**

Odpowiedź:**GOUT\_XXXX CR LF** - gdzie **XXXX**-stan wysterowania wyjść począwszy od wyjścia 4 a skończywszy na wyjściu 1 0-wyjście nie wysterowane 1-wyjście wysterowane

Format odpowiedzi:

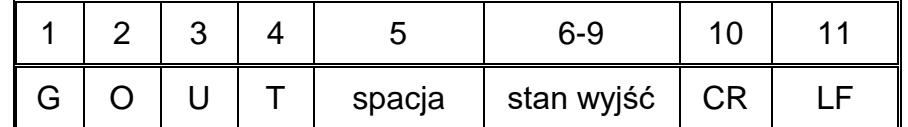

**Stan wejść** -4 znaki sygnalizujące stan wyjść: znak nr 6 wyjście 4 …znak nr 9 wejście 1

#### **Ustaw wyjścia**

Składnia: **SOUT\_XXXX CR LF**, gdzie: **\_** - spacja**, XXXXX** – ustawienie stanu wyjść na aktywne-1 lub nie aktywne-0 w kolejności od wyjścia nr 4 do 1.

Możliwe odpowiedzi:

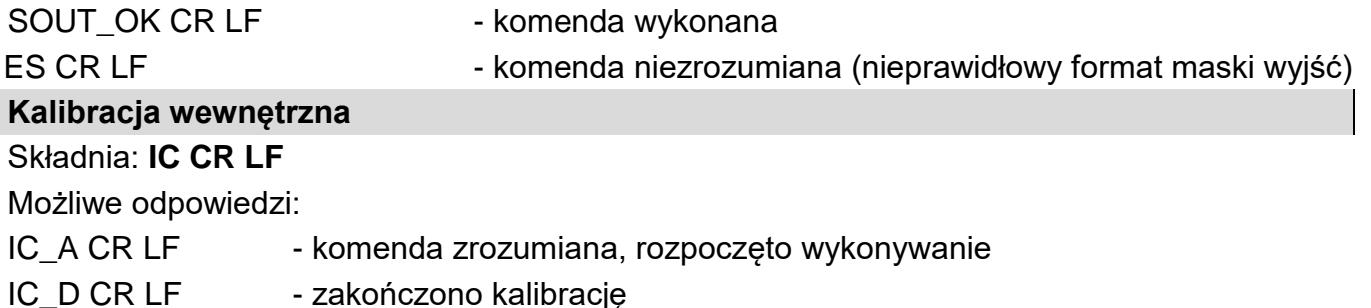

- IC A CR LF komenda zrozumiana, rozpoczęto wykonywanie
- IC\_E CR LF przekroczony zakres, limit czasu przy oczekiwaniu na wynik stabilny

IC\_I CR LF - komenda zrozumiana, ale w danym momencie niedostępna **Wyślij ustawienia wagi** Składnia: **PS <CR><LF>** Możliwe odpowiedzi: Przykład: polecenie: PS<CR><LF> - wyślij ustawienia wagi odpowiedź: PS\_A<CR><LF> … PS\_D<CR><LF> - ustawienia wagi

#### <span id="page-28-0"></span>**6. Przewody komunikacyjne, zasilanie.**

#### <span id="page-28-1"></span>**6.1. Przewody modułów MWSH, MWLH**

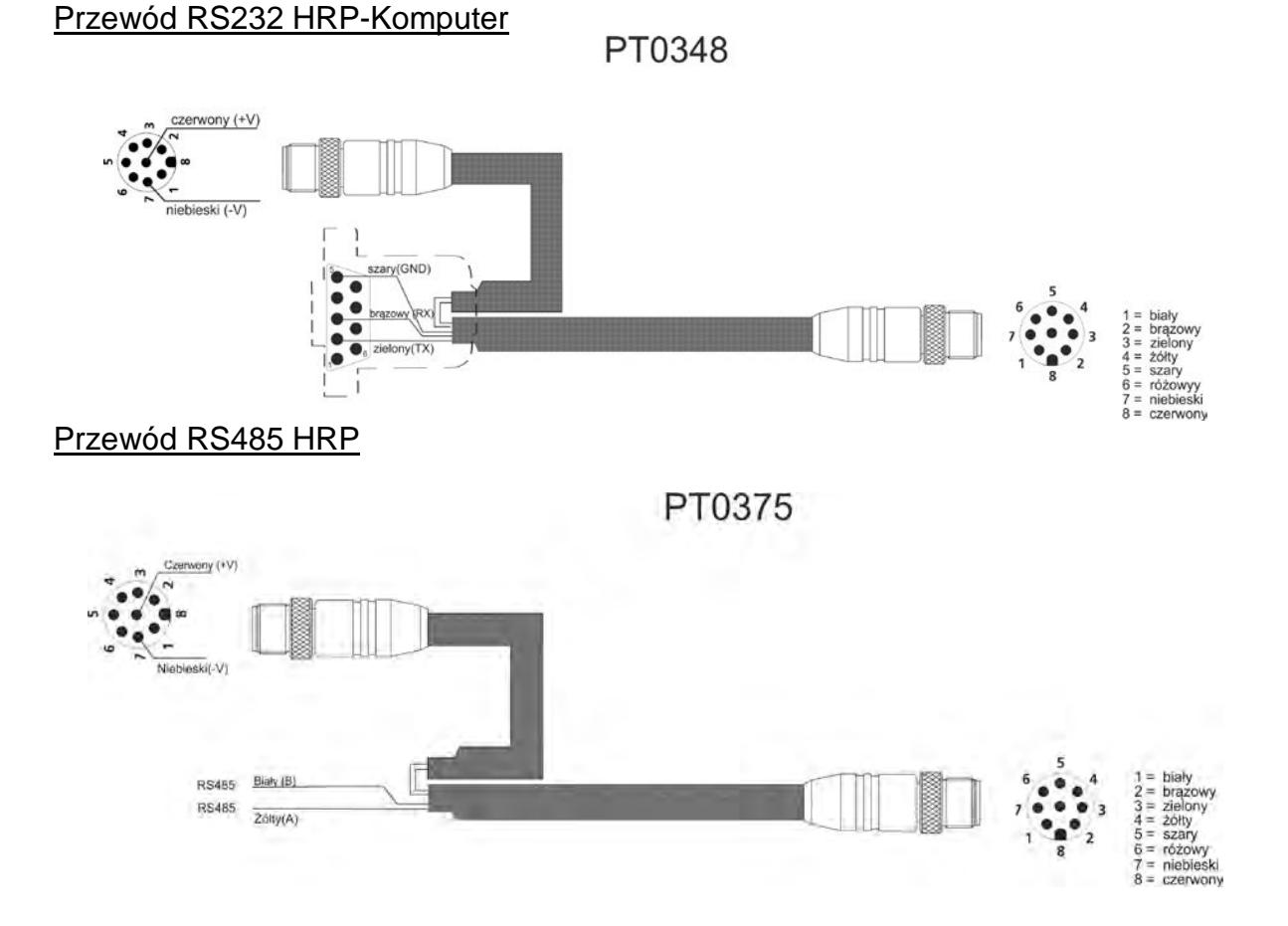

#### Przewód RS232 HRP-HY10,PUE 5 + zasilanie

PT0347

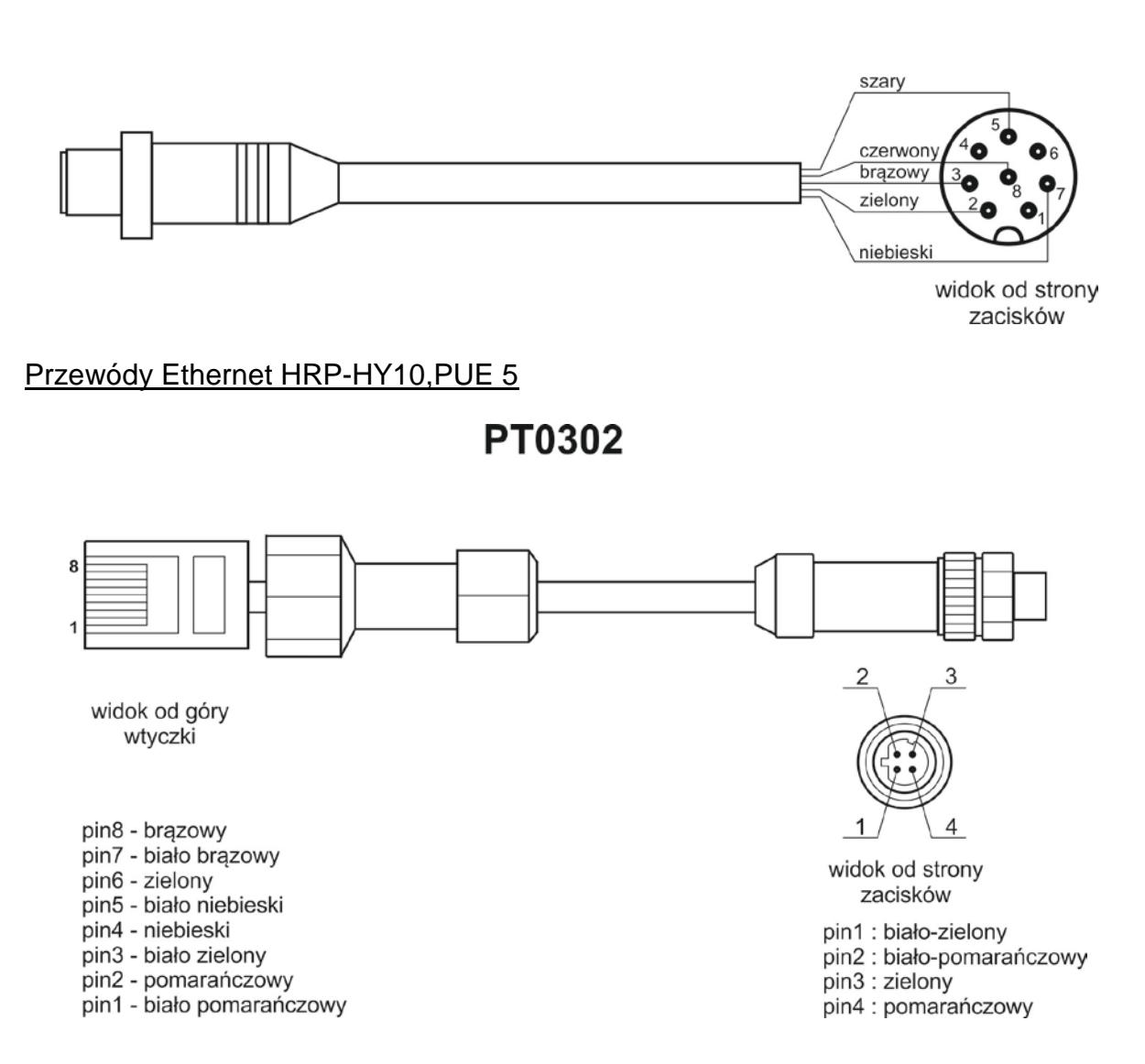

#### **PT0303**

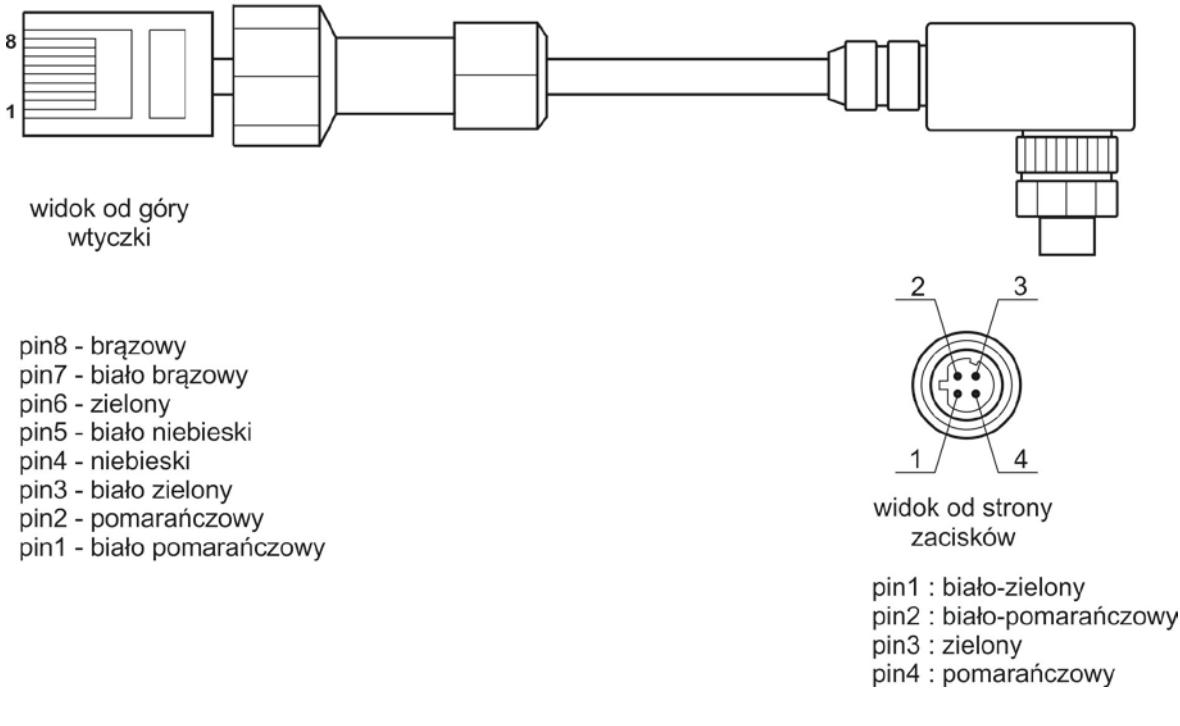

#### Przewód Ethernet HRP- Ethernet Switch, Pue 7.1

P0198

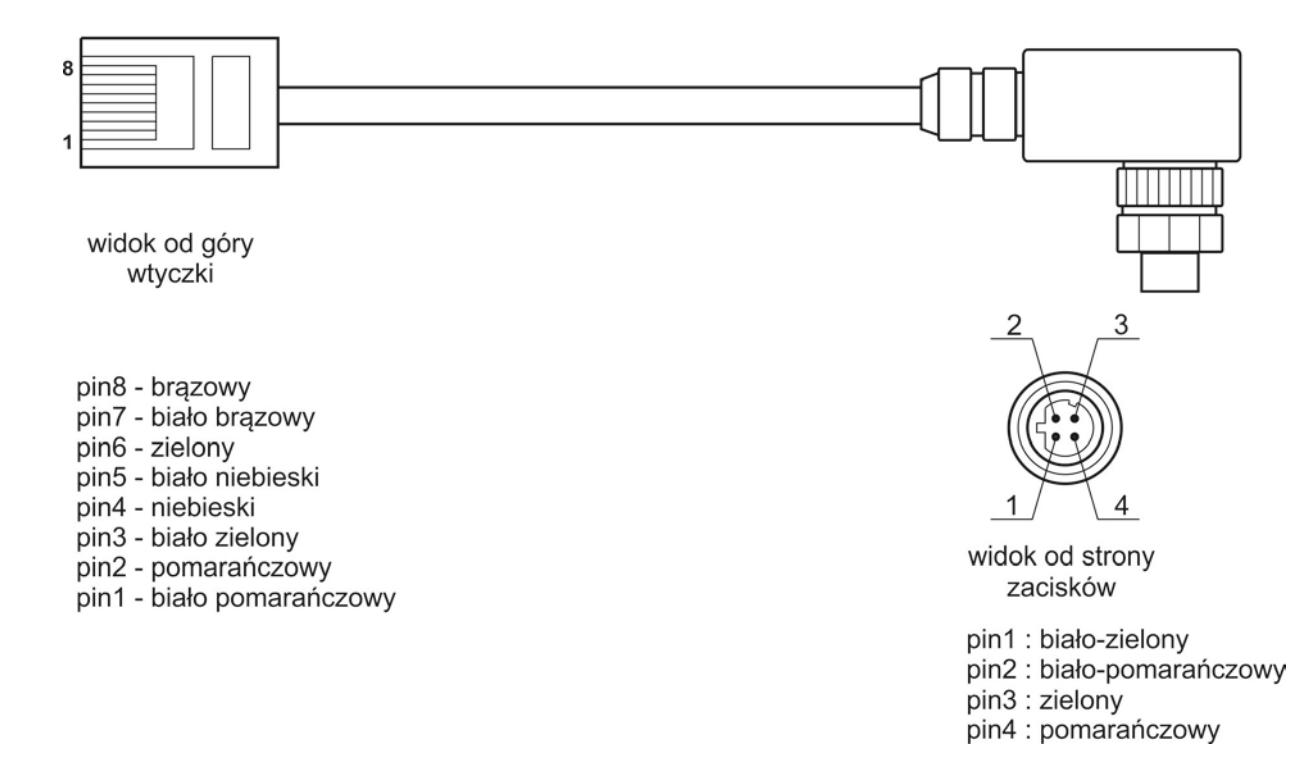

#### Przewód We/Wy HRP

#### PT0256

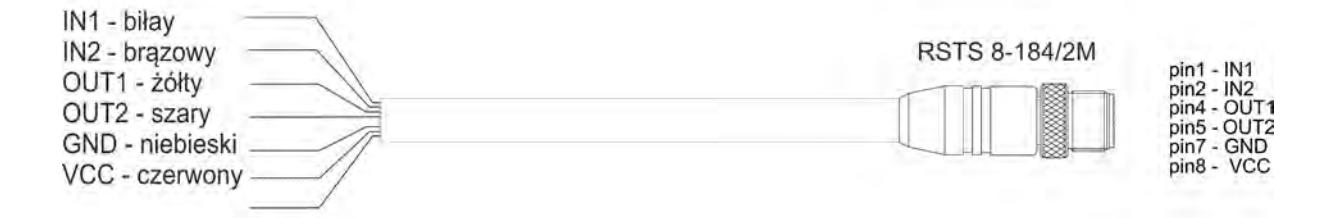

WE/WY - HRP, MWSH, MWLH cable

#### **Uwaga:**

<span id="page-31-0"></span>Kolory żył dla kabli standardu "M12". Na rysunku podano przykładowy typ kabla.

#### **6.2. Zasilanie modułów MWSH, MWLH**

Do zasilania modułów używamy zasilacza SYS-1544-2415-T3-HRP. W przypadku wykorzystywania przewodów komunikacyjnych PT0348 lub PT0375 zasilacz wpinamy do wtyczki wyprowadzonej z przewodu. W przypadku wykorzystywania do komunikacji sieci Ethernet lub Profibus platformę możemy zasilić bezpośrednio z zasilacza poprzez wpięcie go w gniazdo nr3.

#### <span id="page-31-1"></span>**6.3. Opis przewodów połączeniowych MWMH**

#### **Wersja ze złączami Binder**

Przewód RS232+Ethernet

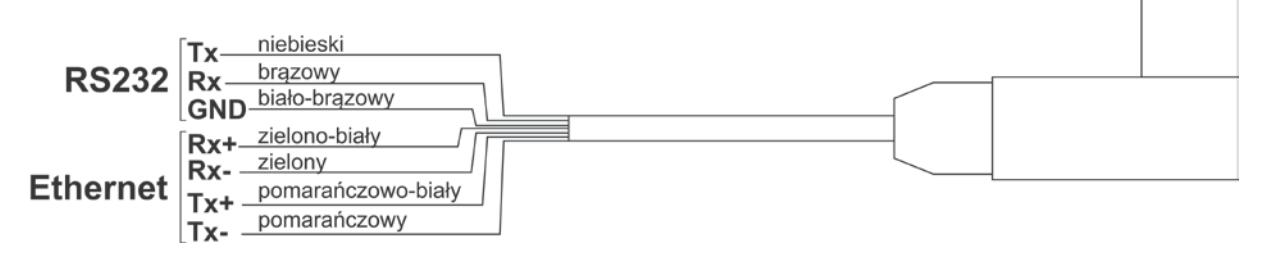

#### Przewód IN/OUT+Zasilanie

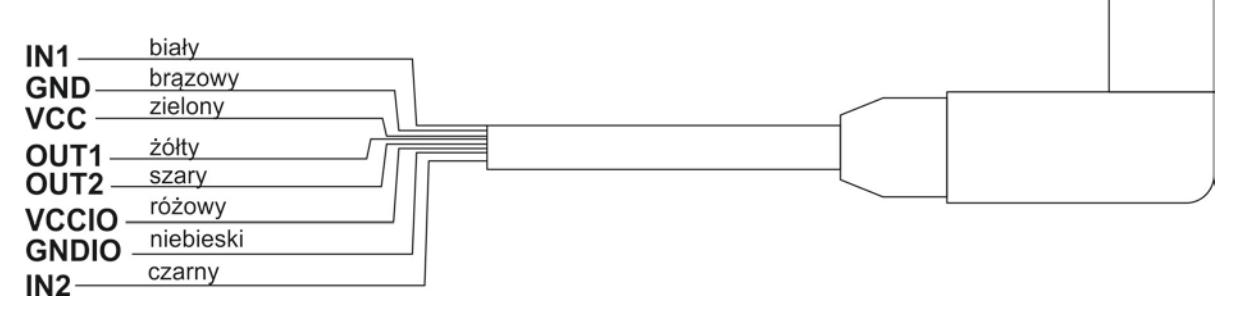

Przewód złącz 3 i 4

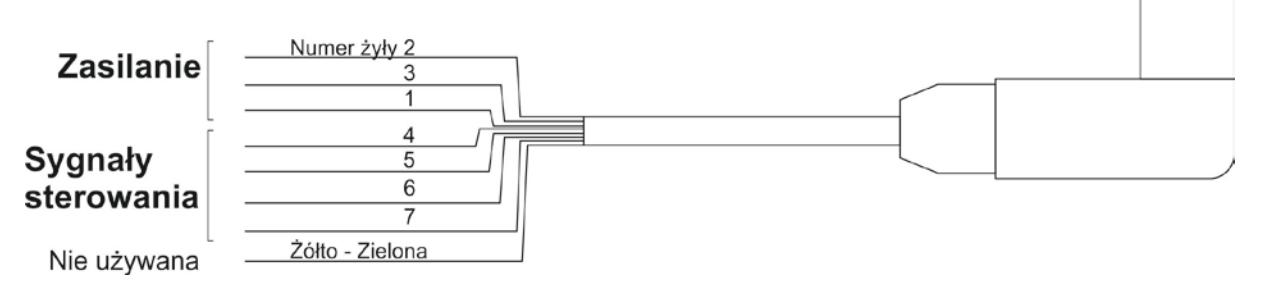

Maksymalne napięcie jakim mogą być zasilane i sterowane urządzenia przez przewód podłączony do gniazd 3 oraz 4 to 24V DC i 12V AC. Maksymalny prąd wynosi odpowiednio dla żył nr 1,3 i 2 5A, dla żył 4,5,6 i 7 200mA. Żyły nr 1 i 3 są połączone elektrycznie wewnątrz modułu.

#### **Wersja ze przewodami komunikacyjnymi wyprowadzonymi poprzez dławice kablowe.**

Przewody RS232+Ethernet oraz IN/OUT+Zasilanie posiadają opis tożsamy z wersją wyposażaną w złącza.

Przewód złącz 3 i 4

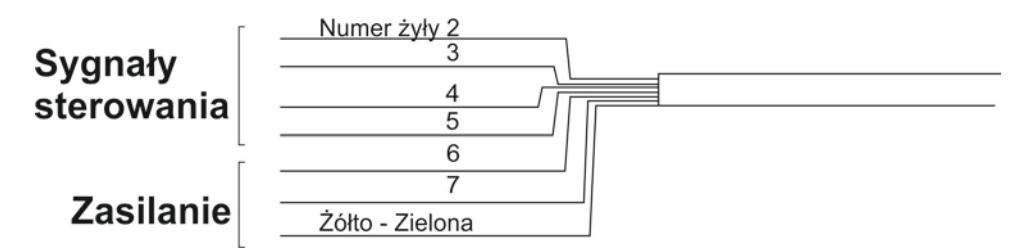

Maksymalne napięcie jakim mogą być zasilane i sterowane urządzenia poprzez przewód wyprowadzony dławicami 3 oraz 4 to 24V DC i 12V AC. Maksymalny prąd wynosi odpowiednio dla żył nr 6 oraz 7,8 5A, dla żył 2,3,4 i 5 200mA. Żyła nr 7 i żółtozielona są połączone elektrycznie wewnątrz modułu**.**

#### <span id="page-33-0"></span>**7. Komunikaty o błędach**

- **-Err2-** Wartość poza zakresem zerowania
- **-Err3-** Wartość poza zakresem tarowania
- **-Err8-** Przekroczony czas operacji tarowania/zerowania<br>**-NULL-** Wartość zerowa z przetwornika
- **-NULL-** Wartość zerowa z przetwornika
- **-FULL-** Przekroczenie zakresu pomiarowego<br> **-LH-** Błąd masy startowej
- **Błąd masy startowej**

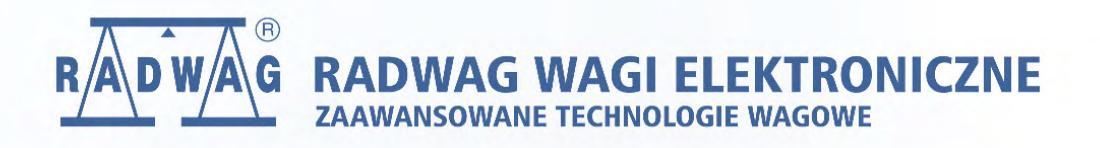